# **Bedienungsanleitung**

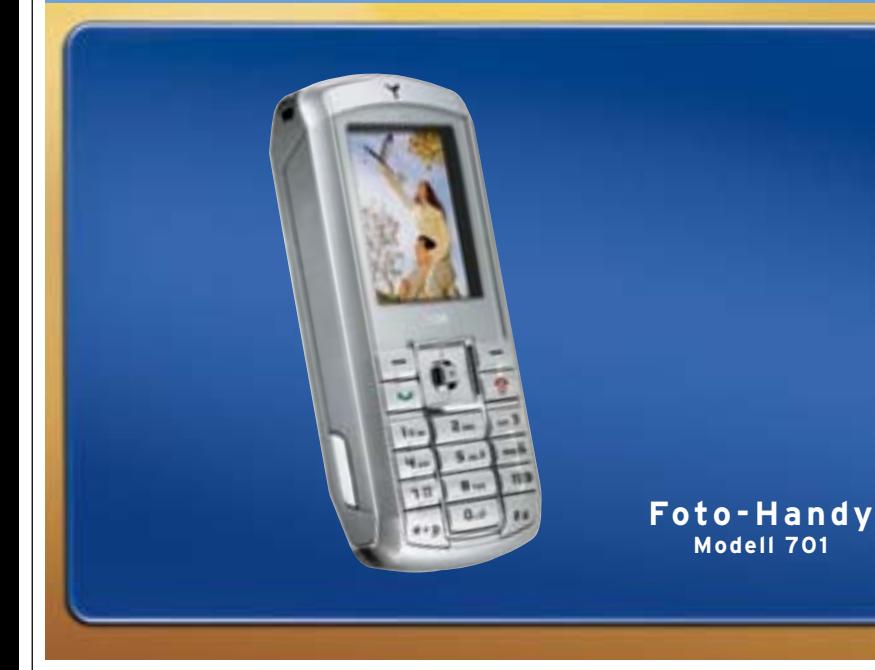

Bei Rückragen wenden Sie sich bitte an die Kundenbetreuung: **Tel.: 01805 - 8090 (0,12 €/Min. aus dem dt. Festnetz) Montag bis Sonntag von 8.00 Uhr bis 22.00 Uhr E-Mail: mobilfunktarif@tchibo.de**

Liebe Kundin, lieber Kunde,

Dieses Foto-Handy Modell 701 vereint klassisches Design, Funktion und Spaß. Mit der integrierten Zoom-Kamera können Schnappschüsse und sogar kleine Bildserien mit 9 Fotos erstellt werden, die auf dem brillanten Farbdisplay bestens zur Geltung kommen. Ausgestattet mit einer Infrarot-Schnittstelle können Termine, Bilder, Töne, Telefonnummern ganz schnell an kompatible Geräte übertragen werden. Und das alles wird kombiniert mit einfacher Handhabung - einfach steuerbar über die zentrierte Navigationstaste.

Lesen Sie diese Bedienungsanleitung aufmerksam durch und machen Sie sich mit den vielen Funktionen dieses Handys vertraut.

Bewahren Sie diese Anleitung auch zum späteren Nachlesen gut auf. Wir wünschen Ihnen viel Freude mit Ihrem neuen Handy !

Ihr TCM Team

## **Telefon kennenlernen**

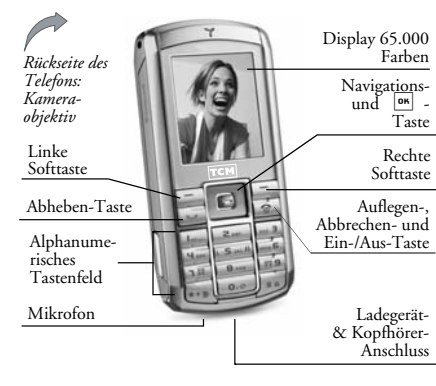

**Verpackungsinhalt**  Der Verpackungsinhalt enthält: - 1 TCM Foto-Handy Modell 701

- 1 portables Freisprech-Set - 1 Bedienungsanleitung

- 1 Akku - 1 Ladegerät

**Wie kann ich...**

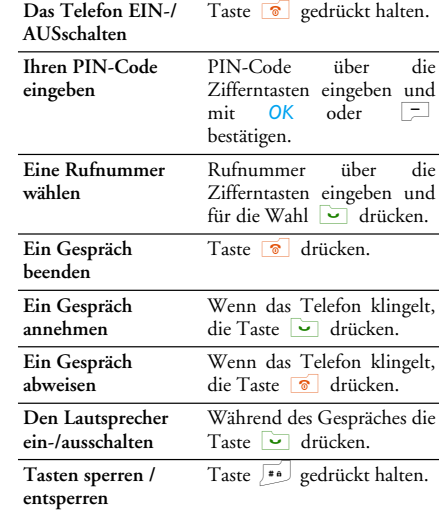

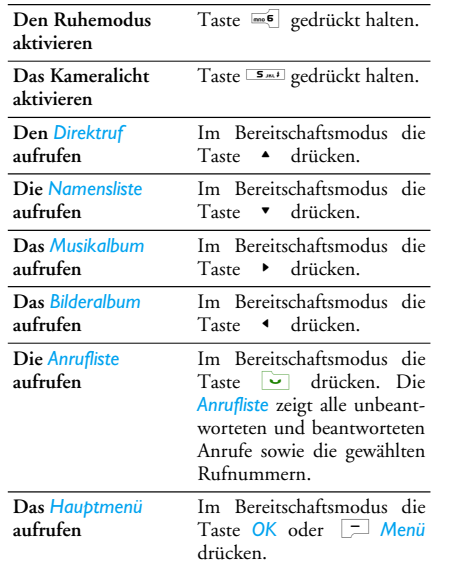

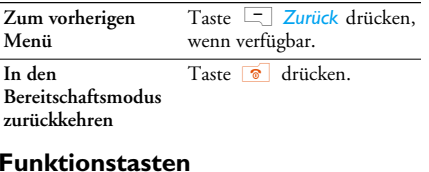

Mit der linken und rechten Softtaste, oberhalb des Tastenfeldes -  $\boxed{=}$  und  $\boxed{=}$  - können Sie die entsprechenden Optionen auswählen, die auf dem Display direkt über den Tasten erscheinen, auch während eines Gespräches. Die diesen Tasten zugeordneten Funktionen sind jeweils unterschiedlich, in Abhängigkeit des aktuellen Kontextes.

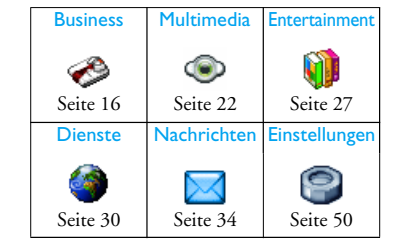

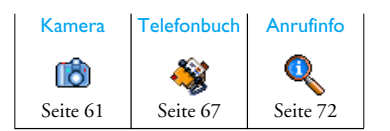

#### **Hauptmenü**

Über das Hauptmenü, das als Funktionsraster dargestellt ist, können Sie auf alle Funktionen Ihres Mobiltelefons zugreifen. In der obigen Tabelle erhalten Sie eine Übersicht über das *Hauptmenü*, die Bedeutung der verschiedenen Symbole sowie eine Seitenzahlangabe, wo Sie ausführliche Informationen über die entsprechende Funktion in der vorliegenden Bedienungsanleitung finden können.

Drücken Sie im Bereitschaftsmodus auf <sup>[ox]</sup>, um das *Hauptmenü* aufzurufen, blättern Sie dann mit der zentralen Navigationstaste - die entsprechende Richtung wird in der vorliegenden Bedienungsanleitung durch die Pfeilsymbole  $\rightarrow$ ,  $\rightarrow$ ,  $\rightarrow$ oder  $\rightarrow$  dargestellt - in den Symbolen und Listen. Beim Navigieren in einer Liste zeigt die seitliche Bildlaufleiste (rechts auf dem Display) die aktuelle Position in der Liste an. Drücken Sie innerhalb der Listen auf , für den Zugriff auf die entsprechenden Optionen für die gewählte Funktion; drücken Sie auf R*Zurück*, um stufenweise zurückzugehen.

#### **Aufbau der Bedienungsanleitung**

Die vorliegende Bedienungsanleitung ist wie folgt gegliedert:

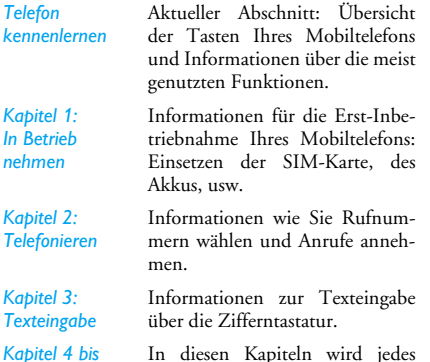

In diesen Kapiteln wird jedes Element des *Hauptmenü* einzeln erklärt.

#### *Weitere Abschnitte*

Nach Kapitel 12 finden Sie Informationen über Icons und Symbole, Sicherheitshinweise, SAR-Informationen und zuletzt die Konformitätserklärung.

## **Inhaltsverzeichnis**

*12*

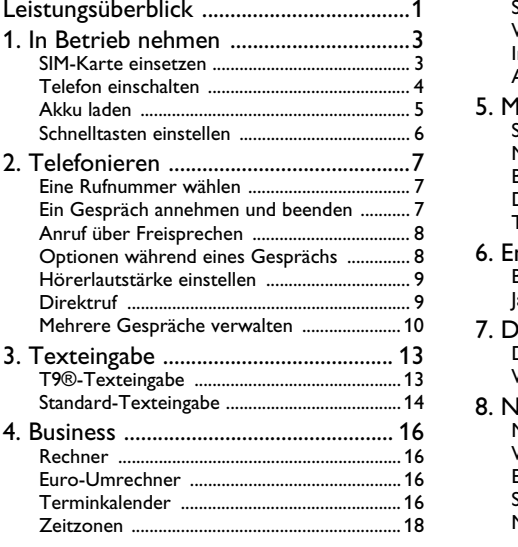

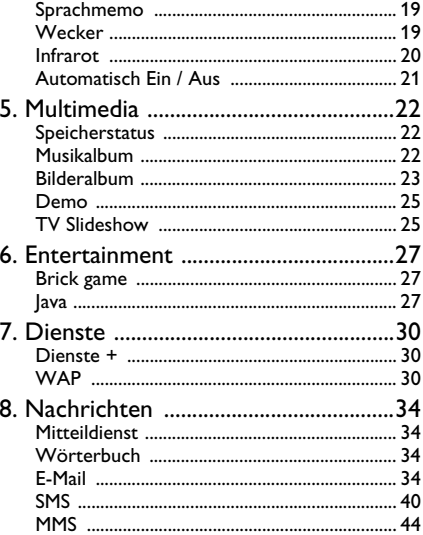

#### *Inhaltsverzeichnis i*

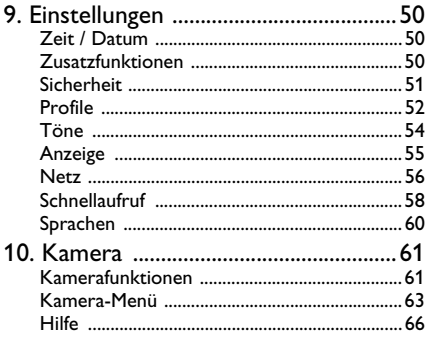

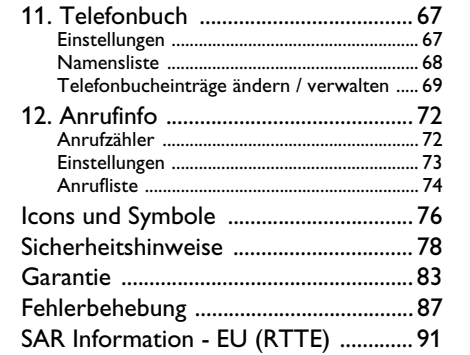

#### *ii Inhaltsverzeichnis*

- Automatische Worterkennung zum leichten SMS-Schreiben (T9)
- Vibrationsalarm
- Integrierter Rechner
- Uhr mit Weck- und Alarmfunktion
- Mit Uhr im Display
- 5 Spiele, weitere downloadbar über Java
- 4 MB interner Speicher
- Gewicht: 83 g
- Maße: ca. Länge/Breite/Tiefe 10 x 4,5 x 1,8 cm
- Lithium-Ion Akku (750 mAh)
- SAR-Wert: max. 0,124 W/kg
- Stand-by-Zeit: bis zu 400 Stunden
- Gesprächszeit: bis zu 6 Stunden

## **Leistungsüberblick**

- Dualband-Handy (900/1.800 MHz)
- Portables Freisprech-Set (Headset)
- Integrierte Freisprech-Funktion (Lautsprecher)
- Integrierte Premium VGA-Kamera - mit Vierfach-Digital-Zoom, Kameralicht, Bildserie
- 8-zeiliges LCD-Farbdisplay (65.536 Farben/Auflösung 160x128 Pixel)
- blaue Tastenbeleuchtung
- Einfache und schnelle Menüführung durch 4 Wege-Navigationstaste
- Schnellzugriffstaste für Klingeltonstummschaltung
- Spracherkennung (voice dial)
- Mehrsprachige Menüführung 7 Sprachen (Englisch, Französisch, Deutsch, Italienisch, Niederländisch, Türkisch, Griechisch)
- Telefonbuch bis zu 499 Einträge
- Terminkalender mit Alarmfunktion
- 37 polyphone Klingeltöne (16-stimmig), weitere downloadbar
- Infrarot-Technik für kabellose Datenübertragung
- WAP-fähig, WAP 1.2.1
- GPRS-fähig, Schnelle Datenübertragung über GPRS Klasse 10
- Java 2.0
- Integrierter E-Mail-Client für den Zugriff auf private E-Mail-Konten
- SMS/MMS/EMS -fähig
- SMS: Überlange SMS sind möglich bis zu 1.015 Zeichen

*Leistungsüberblick 1*

## **1. In Betrieb nehmen**

*Lesen Sie vor der Benutzung das Kapitel "Sicherheitshinweise".*

Damit Sie Ihr Telefon nutzen können, müssen Sie zunächst eine gültige SIM-Karte einsetzen, die Sie bei Ihrem GSM-Netzbetreiber oder Telefonfachgeschäft erhalten. Die SIM-Karte enthält Ihre Vertragsnummer, Ihre Handy-Rufnummer und einen Speicher, in dem Sie Rufnummern und Nachrichten speichern können (siehe "Telefonbuch" auf Seite 67 für weitere Informationen).

#### **SIM-Karte einsetzen**

#### *Die hintere Telefonabdeckung entfernen*

Wenn Sie die SIM-Karte einsetzen möchten, müssen Sie zuerst die hintere Telefonabdeckung entfernen. Drücken Sie auf die Klippverriegelungen und heben Sie die Abdeckung, wie in der Abbildung gezeigt, an.

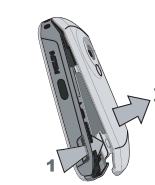

#### *Akku entfernen*

Um den Akku zu entfernen, drücken Sie die im Innenbereich befindlichen Klippverriegelungen nach außen und nehmen Sie den Akku heraus, indem Sie ihn von unten nach oben herausziehen.

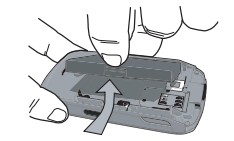

*Nehmen Sie den Akku nicht bei eingeschaltetem Telefon heraus; dadurch können alle Ihre persönlichen Einstellungen verloren gehen.*

#### *SIM-Karte einsetzen*

Ziehen Sie den SIM-Kartenhalter heraus, um ihn zu entriegeln. Lösen Sie die SIM-Karte aus der Trägerfolie heraus und setzen Sie sie in das Kartenfach ein; beachten Sie dabei, dass die abgeschrägte Ecke der Karte richtig ausgerichtet ist und, dass die goldenen Kontakte nach unten zeigen. Schieben Sie den Kartenhalter in seine ursprüngliche Position, bis er einrastet.

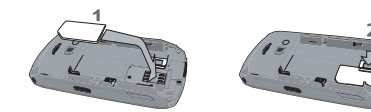

Setzen Sie den Akku mit den Anschlüssen nach untenausgerichtet, wie nachstehend gezeigt, wieder ein.

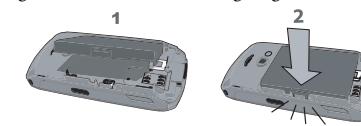

Setzen Sie die Abdeckung, wie nachstehend gezeigt, wieder ein: Hängen Sie die Abdeckung in die Scharniere im oberen Bereich des Telefons und

*In Betrieb nehmen 4*

drücken Sie auf den unteren Teil der Abdeckung, bis sie hörbar einrastet.

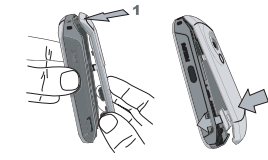

Vor der Benutzung des Telefons die Schutzfolie vom Display und Objektiv entfernen.

#### **Telefon einschalten**

Halten Sie die Taste **Deutsch** gedrückt, um das Telefon einzuschalten. Bei Bedarf den PIN-Code eingeben. Der PIN-Code ist die 4- bis 8-stellige Geheimnummer Ihrer SIM-Karte. Der PIN-Code ist vorkonfiguriert und wird Ihnen von Ihrem Netzanbieter oder Telefonfachgeschäft ausgehändigt. Für weitere Informationen über PIN-Codes, siehe "Anzeige" auf Seite 55.

*Wenn Sie drei Mal hintereinander den falschen PIN-Code eingeben, wird Ihre SIM-Karte gesperrt. Zum Entsperren benötigen Sie den PUK-Code, den Sie von Ihrem Netzanbieter erhalten.*

Das Akkusymbol zeigt den Ladezustand des Akkus an. Während des Ladevorgangs scrollt die Ladezustandsanzeige; es dauert ca. 2.5 Stunden, bis der Akku vollständig aufgeladen ist. Wenn alle Balken konstant angezeigt werden, ist der Akku vollständig aufgeladen. Ziehen Sie das Netzteil ab.

Abhängig vom Netz sowie der Nutzung steht Ihnen eine Gesprächszeit von ca. 6 Stunden und eine Bereitschaftsdauer von ca. 400 Stunden zur Verfügung.

Das Netzteil kann auch nach abgeschlossenem Ladevorgang am Handy angeschlossen bleiben, der Akku wird dadurch nicht beschädigt.

Das Netzteil hat keinen Ausschalter; um es auszuschalten, muss der Netzstecker gezogen werden. Verwenden Sie daher eine gut zugängliche Wandsteckdose.

#### **Schnelltasten einstellen**

Sie können die Zifferntasten **Englis** bis **179** (mit Ausnahme der Taste <del>- Smi</del>, die gesperrt ist, da für die Blitzlichtaktivierung reserviert) konfigurieren, um Ihre bevorzugten Funktionen durch Gedrückthalten der entsprechenden Zifferntasten direkt aufzurufen. Einige Schnelltasten sind bereits voreingestellt. Für weitere Einzelheiten, siehe "Schnellaufruf" auf Seite 58.

Beim ersten Einschalten Ihres Mobiltelefons mit einerneuen SIM-Karte, werden nachfolgende Einstellungen abgefragt:

*Datum einstellen*Um das aktuelle Datum einzustellen.

*Zeit einstellen*Um die aktuelle Uhrzeit einzustellen.

#### *Für weitere Einzelheiten über diese zwei Punkte, siehe "Einstellungen" auf Seite 50.*

*Verzeichnis ins Telefon?* Das Mobiltelefon erkennt, wenn auf einer SIM-Karte bereits Namen gespeichert sind und Sie werden durch eine Meldung gefragt, ob Sie das SIM-Telefonbuch in das in Ihrem Telefon integrierte Telefonbuch kopieren möchten. Wenn Sie die Nummern kopieren möchten, drücken Sie *Ja*, andernfalls drücken Sie *Nein*.

#### **Akku laden**

Ihr Telefon wird durch einen wiederaufladbarenAkku mit Strom versorgt. Ein neuer Akku ist nicht

*SIM-*

vollständig aufgeladen und ein Warnton weist Sie rechtzeitig darauf hin, dass der Akku geladen werden muss, wenn die Akkuwarntoneinstellung *Ein* aktiviert ist (siehe "Warntöne" auf Seite 54).

Nachdem der Akku und die Akkufachabdeckung eingesetzt sind, kann das Telefon aufgeladen werden. Ziehen Sie die Schutzabdeckung von der Netzteilanschlussbuchse ab (die Abdeckung ist am Telefon befestigt, um sie nicht zu verlieren). Schließen Sie den Stecker, wie nachfolgend gezeigt, an. Stecken Sie dann das andere Ende des Kabels ineine Steckdose.

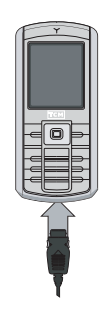

*5 In Betrieb nehmen*

## **2. Telefonieren**

#### **Eine Rufnummer wählen**

#### *Im Bereitschaftsmodus*

- 1. Geben Sie die Rufnummer im Bereitschaftsmodus über die Zifferntasten ein. Bei einemEingabefehler löschen Sie mit R*Löschen*.
- 2. Drücken Sie Dir für die Rufnummernwahl.
- 3. Drücken Sie ) oder R*Beenden*, um das Gespräch zu beenden.

Für die Wahl einer Auslandsrufnummer halten Sie die Taste <a><a></a>sedrückt, um das Pluszeichen "+" anstelle der üblichen internationalen Vorwahlziffern (z.B. in Deutschland 00) einzugeben.

#### *Das Telefonbuch verwenden*

- 1. Im Bereitschaftsmodus drücken.
- 2. Wählen Sie einen Eintrag in der Liste aus. Wenn Sie das in Ihrem Telefon integrierte Telefonbuch verwenden und mehrere Nummern unter dem <sup>g</sup>leichen Namen gespeichert haben, wird automatisch die Standardrufnummer ausgewählt. Zur Auswahl einer anderen Nummer, drücken Sie < oder > (siehe "Telefonbuch" auf Seite 67 für weitere Informationen).
- 3. Drücken Sie D: die gewählte Nummer wird angerufen.
- 4. Drücken Sie ) oder R*Beenden*, um das Gespräch zu beenden.

#### **Ein Gespräch annehmen und beenden**

Bei einem ankommenden Ruf kann die Nummer desAnrufers angezeigt werden, abhängig davon, ob der Anrufer seine Identität zeigt oder verbirgt. Wenn die Nummer des Anrufers im eingestellten Telefonbuch bereits gespeichert ist, erscheint anstelle der Nummer der entsprechende Name.

- **Gespräch annehmen**: Drücken Sie (.
- **· Gespräch abweisen:** Drücken Sie <sup>1</sup>. Wenn Sie die *Rufumleitung* aktiviert haben (siehe Seite 74), wird das Gespräch an die eingestellte Rufnummer oder an die Mobilbox weitergeleitet.
- Den Rufton abschalten: Drücken Sie  $\Box$  Aus (es wird nur der Rufton abgeschaltet, nicht die Funktionen Gespräch abweisen / annehmen). • **Gespräch beenden**: Drücken Sie ).

*Das Telefon klingelt nicht, wenn der Ruhemodus eingestellt ist (siehe Seite 55).*

In der Einstellung *Jede Taste* können Sie Anrufe durch Betätigen einer beliebigen Taste, ausgenommen **to**, annehmen (siehe Seite 73).

#### **Anruf über Freisprechen**

*Für Ihr Wohlbefinden und zu Ihrer eigenen Sicherheit sollten Sie das Telefon nicht an Ihr Ohr nehmen, wenn Sie das Freisprechen aktiviert haben, ganz besonders nicht, wenn Sie die Lautstärke erhöht haben.*

- 1. Geben Sie im Bereitschaftsmodus die gewünschte Rufnummer über die Zifferntasten ein oder wählen Sie einen Namen aus demTelefonbuch aus.
- 2. Drücken Sie <sup>om</sup> oder <sup>1</sup> Optionen, wählen Sie dann Freisprech. Anruf und drücken Sie oder L*Wählen*.

*Halten Sie während eines Gespräches die Taste*  ( *gedrückt, um das Freisprechen ein- oder auszuschalten.*

## *Telefonieren 8*

**Optionen während eines Gesprächs**

Drücken Sie während eines Gespräches auf Famillioder **DOptionen** für den Zugriff auf nachfolgende Optionen.

#### *Freisprechen einschalten*

Mit dieser Option können Sie die Freisprech-Funktion Ihres Mobiltelefons nutzen.

#### *Stumm / Stumm aus*

Mit dieser Funktion können Sie das Mikrofonstummschalten damit Ihr Gesprächspartner Sie nicht mehr hört und wieder einschalten.

#### *Mitschneiden*

*In den meisten Ländern unterliegt das Mitschneiden von Gesprächen gesetzlichen Regelungen. Es ist empfehlenswert, den Anrufer darauf hinzuweisen, dass Sie das Gespräch mitschneiden möchten und seine Einwilligung dafür einzuholen.*

Um ein Telefongespräch mitzuschneiden, wählen Sie *Mitschneiden* und drücken Sie *OK*. Drücken Sie nochmals *OK* oder L*Speichern*, um das Mitschneiden zu beenden: Ein Eingabefenster ermöglicht Ihnen die Aufzeichnung zu benennen, die dann im Menü *Multimedia* > *Musikalbum* >

*Aufnahmen* und auch im Menü *Business*<sup>&</sup>gt; *Sprachmemo* zur Verfügung steht.

Die Anzahl und Länge der Aufnahmen hängt von der Speicherkapazität ab (siehe "Speicherstatus" auf Seite 22).

*Wenn Sie Stumm und dann Mitschneiden auswählen, wird nur die Stimme des Anrufers aufgezeichnet.*

#### *Notizbuch*

Mit dieser Funktion können Sie eine Nummernotieren. Sie können die Nummer dann imTelefonbuch speichern, anrufen oder eine Nachricht an diese Nummer senden.

#### *Weitere Optionen während eines Gesprächs*

Drücken Sie während einer bestehenden Verbindung auf L*Optionen*, wenn Sie eine der nachfolgenden Funktionen ausführen möchten: Sie können die*Namensliste* oder *Anrufliste* aufrufen und anzeigen, ein Gespräch *Beenden*, die *Equaliser*-Einstellungen ändern, *SMS* senden oder lesen sowie den *Terminkalender* aufrufen und Termineinträge verwalten.

#### **Hörerlautstärke einstellen**

Drücken Sie während eines Gespräches die Navigationstaste • oder •, um die Lautstärke zu erhöhen oder zu vermindern.

#### **Direktruf**

Halten Sie im Bereitschaftsmodus die Taste gedrückt, um die *Direktruf*-Funktion aufzurufen. Mit dieser Funktion können Sie Ihre 4 bevorzugten oder meist gewählten Rufnummern einstellen. Sie können diese Rufnummern dann ganz schnell anrufen, indem Sie einfach das entsprechende Symbol oder Bild auf dem Display auswählen.

*Auf diese Funktion kann auch im Hauptmenü über Einstellungen > Schnellaufruf > Direktruf zugegrifgen werden.*

#### *Direktruf einrichten*

- 1. Drücken Sie im Bereitschaftsmodus auf  $\rightarrow$ , um die *Direktruf*-Anzeige aufzurufen. Wählen Sie ein Vorschaubild zum Konfigurieren aus und drücken Sie auf , oder L*Einstellen*.
- 2. Wählen Sie einen Namen aus der Telefonbuch-Liste aus und drücken nochmals auf *OK*, um das *Bilderalbum* aufzurufen und ein Bild auszu-

*9 Telefonieren*

auf  $\overline{u}$ .

Wenn Sie ein Vorschaubild neu konfigurieren möchten, wählen Sie es aus und drücken Sie auf um den Namen und / oder das Bild zu *Ersetzen*.Wurde ein Bild bereits einem Eintrag zugewiesen, wird es im *Direktruf*-Fenster angezeigt. Wenn Sie ein Bild in einem der Menüs ändern, wird es auch in allen anderen aktualisiert.

#### **Mehrere Gespräche verwalten**

Ob Sie zwei oder mehrere Gespräche gleichzeitig führen und eine Konferenzschaltung herstellen können, hängt von Ihrem Netzanbieter und / oder Vertrag ab. Im Tchibo mobil-Vertragstarif der  $O<sub>2</sub>$  (Germany) Service GmbH wird diese Funktion unterstützt.

#### *Eine zweite Rufnummer wählen*

Während eines Gespräches oder während Ihr Gesprächspartner gehalten wird, können Sie eine

wähn. Wirelcholon Sie diese Vorgehensweise weiter Ruhmmer wird eines Corection is mit dem Direktruf **annufer**<br>
Telefonants eine Rufinumer in (oder wählen Sie and the Direktruf **annufer**<br>
Wirel Sie and Direktruf annufer mö weitere Rufnummer wählen. Geben Sie während desTelefonates eine Rufnummer ein (oder wählen Sie einen Namen im Telefonbuch aus) und drücken Sie (. Das erste Gespräch wird gehalten (die Rufnummer wird unten auf dem Display angezeigt) und die zweite Rufnummer wird gewählt. Sie können dann auf *OK* drücken, um folgende Optionen aufzurufen:

- *Makeln*: Zwischen den Gesprächen hin- und herschalten (Sie können zum Makeln auch <oder> drücken).
- *Verbinden*: Zwei Gespräche miteinander verbinden. Nach dem Weiterverbinden wird Ihre Verbindung automatisch beendet.
- *Konferenz*: Einen Anrufer in ein Konferenzgespräch einbinden.

#### *Ein zweites Gespräch annehmen*

Wenn Sie während eines Telefonates ein zweites Gespräch erhalten, gibt Ihr Telefon einen Anklopfton aus und das Display zeigt *Anklopfen (vertragsabhängig)*. Sie können dann:

- ( drücken Für die Gesprächsannahme (das erste Gespräch wird gehalten).
- <sup>®</sup> drücken Um das Gespräch abzuweisen.

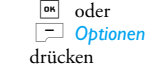

Um die Optionsliste zu öffnen. Sie können *Beenden* wählen, um das aktuelle Gespräch zu beenden und danach das ankommende Gespräch annehmen.

*Um einen zweiten Anruf zu erhalten, muss die Rufumleitung für Sprachanrufe (siehe Seite 74) deaktiviert und die Funktion Anklopfen (vertragsabhängig) (siehe Seite 73) aktiviert sein. Im Tchibo mobil-Vertragstarif der O2 (Germany) Service GmbH ist diese Funktion verfügbar.*

#### *Ein drittes Gespräch annehmen*

Während Sie telefonieren und ein Gespräch gehalten wird, können Sie ein drittes Gespräch erhalten. Sie können entweder eines der beiden bestehenden Gespräche beenden, um das dritte Gespräch annehmen zu können oder eine Konferenz mit allen Gesprächspartnern herstellen.

<sup>®</sup> drücken Um das Gespräch abzuweisen.

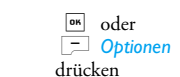

Um die Optionsliste zu öffnen. Sie können *Annehmen* wählen, um das ankommende Gespräch anzunehmen oder *Beenden*, um das aktuelle Gespräch zu beenden und danach das ankommendeGespräch annehmen.

*Dieser Dienst ist auf zwei gleichzeitige Gespräche begrenzt (ein aktives und ein gehaltenes).*

#### *Konferenz*

*Im Tchibo mobil-Vertragstarif der O2 (Germany) Service GmbH ist diese Funktion verfügbar.*

Sie können eine Konferenz herstellen, indem Sie nacheinander verschiedene Rufnummern wählen oder mehrere bestehende Gespräche in eine Konferenz einbinden. Es können max. fünf Gesprächspartner an einer Konferenz teilnehmen.

- 1. Rufen Sie zunächst den ersten Konferenzteilnehmer an, dann den zweiten (siehe zuvor).
- 2. Drücken Sie <sup>on</sup> oder Optionen und wählen Sie *Konferenz*. Wiederholen Sie die Bedienschritte, bis Sie mit den fünf Konferenzteilnehmernverbunden sind.

# <sup>on</sup> oder

- 3. Wählen Sie *Teilnehm.entf.*, um einen Teilnehmer aus der Konferenz trennen oder wählen Sie*Privat*, wenn Sie nur mit diesem Gesprächspartner ein vertrauliches Gespräch führen möchten (die anderen Konferenzteilnehmer werden gehalten).
- 4. Drücken Sie nog , um alle Konferenzteilnehmer auf einmal zu trennen.

Wenn Sie während einer Konferenzschaltung mit weniger als fünf Teilnehmern angerufen werden, können Sie dieses neue Gespräch annehmen und in die *Konferenz* einbinden (wenn bereits fünf Konferenzteilnehmer vorhanden sind, können Sie das Gespräch annehmen, aber nicht in die Konferenz einbinden).

## **3. Texteingabe**

Sie haben im Eingabemodus zwei Möglichkeiten für die Texteingabe: Sie können die vorausschauende T9®-Texteingabe oder die Standard-Texteingabe verwenden. Die Bedienung der beiden Eingabemethoden ist nachfolgend beschrieben.

Die vorausschauende T9 ®-Texteingabe

## **T9®-Texteingabe**

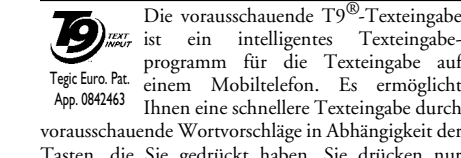

programm für die Texteingabe auf Tegic Euro. Pat. einem Mobiltelefon. Es ermöglicht App. 0842463 Ihnen eine schnellere Texteingabe durch vorausschauende Wortvorschläge in Abhängigkeit der Tasten, die Sie gedrückt haben. Sie drücken nur einmal auf die Taste, die den jeweiligen Buchstaben bereitstellt, um das gewünschte Wort zu bilden. Die Tastenanschläge werden vom T9 ® geprüft und ein entsprechender Wortvorschlag angeboten. Wenn mehrere Wörter auf die eingegebene Tastenfolge zutreffen, wird das eingegebene Wort markiert angezeigt. Drücken Sie +/- oder L um in der Liste zu blättern und drücken Sie auf *OK*, um das Wort einzufügen.

*13 Texteingabe*

Lang drücken

 $\begin{array}{c}\n\hline\n\end{array}$ 

 $\Box$ 

#### *Wie wird das verwendet?*

Die Tasten sind mit folgenden Zeichen und Symbolen belegt:

- $2m$  bis 9.9T Für die Buchstabeneingabe.
- $\Box$  oder  $\uparrow$  /  $\downarrow$ Zum Blättern durch die Liste derWortvorschläge.
	- Drücken Sie eine der drei Tasten, um das ausgewählte Wort einschließlich einem Leerschritt einzufügen.
	- Kurz drücken für zeichenweises Zurückgehen, lange drücken zum Löschen der kompletten Texteingabe.
- $\boxed{0.o}$  Umschalten von Standard- auf Kleinund GROSSbuchstaben.
- # Symbol- und Satzzeichentabelle anzeigen. Dann können Sie mit L*<sup>&</sup>gt;* oder < und > in den 3 Tabellen blättern.
- \* Umschalten von der T9 ®- auf die Standardeingabe und auf den Zifferneingabemodus.

## *Telefonieren 12*

- *Beispiel zur Eingabe des Wortes "Meer":*
- 1. Drücken Sie  $\overline{\bullet}$   $\overline{\bullet}$ zeigt den ersten Wortvorschlag: *Oder*.
- 2. Blättern Sie mit + oder L, um *Meer* auszuwählen.
- 3. Bestätigen Sie die Auswahl des Wortes *Meer* mit  $\sqrt{a^2 + b^2}$  oder  $\rightarrow$ .

#### *Wörterbuch*

Wenn das Wort, das Sie eingeben möchten, noch nicht im T9 ® Wörterbuch enthalten ist, können Sie es in der Datenbank einfügen. Drücken Sie auf **1>2>3**, um zum Ende der Liste zu scrollen, bis Sie einen Eintrag angesteuert haben, der durch blinkende Unterstriche dargestellt wird (\_ \_ \_ \_ \_). Drücken Sie R*Buchstab.*, um das Standard-Texteingabe-Fenster zu öffnen. Geben Sie das neue Wort ohne Leerschritt ein; verwenden Sie dafür die nachfolgend beschriebene Eingabemethode und drücken Sie anschließend auf L*OK*. Sie gelangen dann wieder zu Ihrer Nachricht, die Sie gerade vorbereiten, und das neue Wort ist bereits eingefügt.

#### *Sprache*

Sie können während des Schreibens einer Nachricht die Eingabe-Sprache ändern, indem Sie die Taste # gedrückt halten. Folgende Sprachen werden

unterstützt: Englisch, Französisch, Deutsch, Italienisch, Niederländisch, Türkisch und Griechisch.

#### **Standard-Texteingabe**

Drücken Sie  $\overline{\stackrel{...}{\dots}}$ , um von der T9®- auf die Standardtexteingabe umzuschalten. Bei dieser Eingabemethode muss die entsprechende Taste mehrmals betätigt werden, bis das gewünschte Zeichen erscheint: z. B. der Buchstabe "h" ist der zweite auf der Taste 4, die Taste muss also 2 Mal gedrückt werden, um ein "h" einzugeben. Drücken Sie kurz auf R*Löschen* für ein zeichenweises Löschen, lange drücken zum Löschen der kompletten Texteingabe.

#### *Beispiel zur Eingabe des Wortes "Heim":*

 $Drücken\ Sie\ \boxed{4m}$   $\boxed{4m}$   $\left(\frac{GH}{)$ ,  $\omega\}$   $\omega\left(\frac{DEF}{} \right)$ , **1444 (GHI), 6 (MNO). Bestätigen Sie** mit M , um die Texteingabe zu beenden. Die nachfolgende Zeichensatztabelle zeigt die Belegung der einzelnen Tasten.

#### Kurz drücken $184$ Leerschritt 1. , @ / : ; " ' ! ; ? ;<br>  $\sharp$  + - \* = % < > ( ) & £ \$ \pm  $\frac{2}{2}$  a b c 2 à ä å æ ç  $\frac{2}{2}$  $\begin{array}{ccc} \overline{\text{min}} & \text{d} & \text{e} & \text{f} & 3 & \text{e} & \text{e} & \Delta & \Phi \\ \hline \end{array}$  3  $\boxed{4}$  ghi 4  $\boxed{1}$  4  $\frac{5m}{3}$  j k 1 5  $\Lambda$  $\Lambda$  5 me **6**  $mn \circ 6 \circ \delta$  6 াট  $p q r s 7 \beta \Pi \Theta \Sigma$  7

 $\begin{array}{|c|c|c|c|c|}\n\hline\n\text{B} & \text{t u v 8 ii u} \\
\hline\n\end{array}$  8

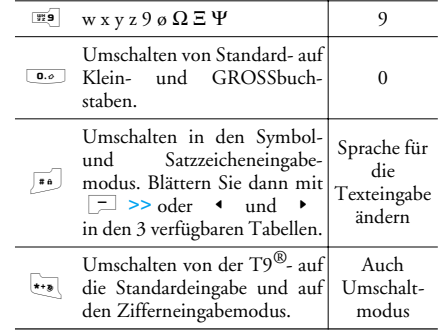

## **4. Business**ℯ

Dieses Menü bietet spezielle Funktionen und Optionen, die Ihnen helfen, auch unterwegs stets gut organisiert und informiert zu bleiben.

#### **Rechner**

Ihr Mobiltelefon ist mit einem eingebauten Taschenrechner für die Grundrechenarten ausgestattet. Die Ziffern sind über die Zifferntasten einzugeben und die Operanden über die Navigationstaste, wie in der nachfolgenden Tabelle angegeben:

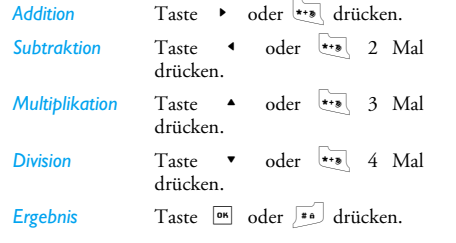

*Business 16*

Ein Symbol im oberen Displaybereich zeigt welche Navigationstasten für die Eingabe der Operanden zu betätigen sind.

Zur Kommaeingabe halten Sie die Taste D.o gedrückt. Bei den Berechnungen werden zwei Nachkommastellen berücksichtigt, die bei Bedarf aufgerundet werden.

#### **Euro-Umrechner**

Mit diesem Menü können Sie eine Summemit dem gewünschten Wechselkurs von einer Währung in eine andere umrechnen. Sie können von *Lokal* auf *Fremd* oder umgekehrt umrechnen. Geben Sie einen Kurs im *Wechselkurs*-Feld und einen Betrag, entweder im Feld *Lokal* oder *Fremd* ein: die Summe wird automatisch berechnet.

#### **Terminkalender**

Mit diesem Menü können Sie Termine /Ereignisse in Ihrem Terminkalender eintragen, speichern und verwalten. Wenn der Organiser-Alarm *Ein* ist (siehe "Warntöne" auf Seite 54), werden Sie durch einen Signalton an einen bevorstehenden Termin erinnert.

*Der Terminkalender und die anderen Funktionen (Telefonbuch, Bilderalbum, Töne, usw.) belegen den*

#### *gleichen Speicherbereich. Mit Multimedia > Speicherstatus können Sie prüfen, wie viel Speicher noch frei ist.*

#### *Neuen Termin eintragen*

- 1. Wählen Sie *<Neu>* im Menü *Ereignisse*, dann die Art des neuen Termins (*Ferien*, *Meeting*, *Checkliste*).
- 2. Geben Sie das Datum und die Uhrzeit für denBeginn und das Ende des Termins ein. Geben Sie dann eine Bezeichnung für den Termin ein (z. B. "Meeting mit Schmidt").
- 3. Stellen Sie dann einen Alarmton und die Wiederholsequenzen ein: Der Alarm erfolgt anschließend zum eingestellten Zeitpunkt.

*Der Alarm kann nur für Termine der Kategorie Meeting und Checkliste verwendet werden. Bei einem Zeitzonenwechsel erfolgt eine automatische Aktualisierung der Uhrzeit (siehe nachfolgend "Zeitzonen").*

#### *Abgelaufene Termineinträge löschen*

Mit diesem Menü können Sie abgelaufene Termine löschen. Geben Sie dafür das Start-Datum ein(abgelaufenes oder zukünftiges), ab dem alle vorherigen Termine gelöscht werden sollen und

drücken Sie 2 Mal auf *OK*, um alle vor diesem Datum liegenden Termine zu löschen.

*Wenn Sie alle im Terminkalender gespeicherten Termine löschen möchten, geben Sie als Datum ein noch weit entferntes, zukünftiges Jahr ein (z. B. 31. Dezember 2010). Dadurch stellen Sie sicher, dass alle vor diesem Datum liegenden Termine gelöscht werden.*

#### *Termine verwalten*

Wählen Sie einen Termin aus der Liste aus und drücken Sie *OK* oder L*Optionen* für den Zugriff auf die nachfolgend beschriebenen Optionen.

- *Löschen*Den ausgewählten Termin löschen.
- *Ändern*Den ausgewählten Termin ändern.

*Per Infrarot senden* Den ausgewählten Termin an ein anderes IrDA-kompatibles Gerät übertragen.

*Klang wechseln*Den zugewiesenen Sound für den Organiseralarm des ausgewählten Termins ändern.

*Wenn Sie einen wiederholten Termin ändern, werden automatisch auch alle Wiederholsequenzen dieses Termins entsprechend geändert.*

*17 Business*

#### *Termine anzeigen*

Die Termine können in den Ansichten *Tag*, *Woche* und *Monat* angezeigt werden. Wählen Sie die gewünschte Ansicht aus und drücken Sie *OK*, mit den Tasten <sup>&</sup>lt; oder > können Sie dann den vorherigen oder nächsten Tag, die Woche oder den Monat anzeigen.

#### **Zeitzonen**

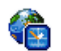

Mit diesem Menü können Sie neben derOrtszeit auch die Zeit einer ausländischen

Zeitzone Ihrer Wahl einstellen und anzeigen. Bitte beachten Sie, wenn Sie sowohl die Ortszeit als auch die Uhrzeit einer anderen Zeitzone sehenmöchten, dass das ausgewählte Hintergrundbild nicht mehr angezeigt sondern durch das Standard-Weltzeitbild ersetzt wird.

#### *Ortszeiteinstellungen*

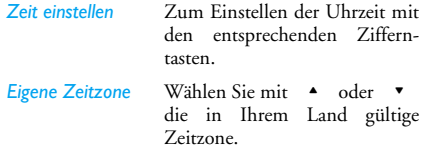

 Die Sommerzeit für die lokaleZeitzone *ein*- oder *aus*schalten.

#### *Zeitzonen*

*Sommerzeit*

Aktivieren Sie diese Option, wenn Sie sowohl Ihre lokale Uhrzeit als auch die Uhrzeit einer anderen Zeitzone im Bereitschaftsmodus angezeigt haben möchten. Mit den Tasten → oder ▼ können Sie diese Option *ein*- oder *aus*schalten. In der Einstellung *Ein* können Sie die gewünschte Zeitzone mit dem Menü *Zeitzonen tauschen* anzeigen.

*Diese Funktion steht nicht zur Verfügung, wenn die Option Keine Uhr im Menü "Uhr-Anzeige" auf Seite 50 ausgewählt wurde.*

#### *Zeitzonen tauschen*

Zur Anzeige der lokalen und ausländischen Zeitzone und umgekehrt.

#### *Auslandseinstellungen Zeit einstellen*

*Auslandszeitzone*Gewünschte Zeitzone mit  $\triangle$  oder - auswählen.

*Sommerzeit* Die Sommerzeit einer Auslands-Zeitzone *ein*- oder *aus*schalten.

*Die Weckalarmeinstellungen, Terminankündigungen und programmierten Termine sind Zeitzonenunabhängig! Wenn Sie den Weckalarm oder einen Termin in der Zeitzone A auf 9:00 Uhr eingestellt haben, erfolgt die Alarmankündigung oder Fälligkeit weiterhin um 9:00 Uhr, auch wenn inzwischen auf die Zeitzone B geändert wurde.*

#### **Sprachmemo**

Mit diesem Menü können Sie Aufzeichnungen von ca. 12 Minuten Dauer aufnehmen, abhängig von der Auslastung des

Speichers (siehe "Speicherstatus" auf Seite 22). Wählen Sie *<Neu>*, um die Aufnahme zu beginnen. Es erscheint die Meldung *Bitte sprechen* sowie eine Bildlaufleiste über den Aufnahmeverlauf. Drücken Sie abschließend auf L*Speichern*, um die Aufnahme zu beenden. Sie können dann entweder einen eigenen Namen für die neue Aufnahme eingeben oder den vorgeschlagenen Standardnamen mit *OK* bestätigen. Dann kehrt das Mobiltelefon zur Liste der *Sprachmemos*, die neue Aufnahme wird in der Liste angezeigt.

Wenn Sie eine Sprachmemo-Datei auswählen, wird diese automatisch in einer Schleife abgespielt. Drücken Sie auf *OK*, um die Optionen aufzurufen. Sie

können das *Memo abhören*, *Umbenennen* oder *Löschen*, *Als Rufton speichern* oder *Als SMS/MMS Ton* verwenden.

*Ein blinkendes Warnzeichen weist darauf hin, dass die Aufnahme in Kürze die maximal zulässige Aufzeichnungsdauer erreicht hat. Wenn Sie die Aufnahme nicht beenden, erscheint ein roter Briefumschlag als Hinweis, dass die Aufnahme zu lang ist und nicht per MMS gesendet werden kann.*

#### **Wecker**

Ihr Mobiltelefon ist mit einem integrierten Wecker mit Weckwiederholung ausgestattet.

Sie können drei unterschiedliche Weckalarmeinstellungen vornehmen und auch auswählen, ob Sie eine Weckwiederholung möchten. Gehen Sie wie folgt vor, um den Wecker einzustellen:

- 1. Wählen Sie einen Weckalarm und die Einstellung *Ein*.
- 2. Geben Sie dann die Uhrzeit ein und drücken Sieauf *OK*.
- 3. Wählen Sie dann die Häufigkeit: *Einmalig*, *Täglich*, *Wochentags*.
- 4. Wählen Sie zuletzt die Art des Weckalarms aus:den *Summer* oder eine Melodie aus demMusikalbum und drücken Sie auf *OK*.

*Der Weckalarm ist auch bei ausgeschaltetem Telefon aktiv und selbst, wenn Sie die Ruftonlautstärke auf Aus eingestellt haben. Drücken Sie eine beliebige Taste, um den Weckalarm zu beenden (außer der Schlummermodus ist aktiviert, siehe nachfolgend).*

#### *Schlummermodus*

Mit diesem Menü können Sie den Schlummermodus*ein*- oder *aus*schalten. Wenn der Weckalarm beiaktiviertem Schlummermodus (*Ein*) einsetzt:

• drücken Sie eine beliebige Taste (außer R*Stopp*), um den Alarm temporär abzuschalten. Nach ca. 7 Minuten setzt die Weckwiederholung ein.

• drücken Sie R*Stopp*, um den Alarm und die Weckwiederholung auszuschalten.

Nach 9 Weckwiederholungen wird der Schlummermodus automatisch beendet.

*Die Schlummermoduseinstellung gilt dann für alle eingerichteten Weckalarmfunktionen.*

**Infrarot**

Ihr Mobiltelefon ist mit einer Infrarot-Schnittstelle ausgestattet, die Ihnen den drahtlosen Datenaustausch (Senden und Empfang von Daten) mit anderen IrDA-

kompatiblen Geräten (z. B.: ein anderes Mobiltelefon, ein Computer, PDA, usw.) ermöglicht.

*Copyright-geschützte Dateien dürfen nicht gesendet werden. Stellen Sie bei einer Verbindung zu einem PC sicher, dass dessen Infrarot-Funktion aktiviert ist.*

#### *Position der Geräte*

Vor dem Datenaustausch zwischen zwei Geräten muss eine korrekte Ausrichtung der Geräte erfolgen. Stellen Sie sicher, dass:

- die IrDA-Ports aufeinander ausgerichtet sind,
- der Abstand von 50 cm zwischen den Gerätennicht überschritten wird,
- der IrDA-Strahl nicht beeinträchtigt werden kann.

#### *Daten senden*

Die zu sendenden Daten müssen erst ausgewählt werden, bevor sie per IrDA über Ihr Mobiltelefon gesendet werden können: Wenn Sie ein Bild, einen Sound, einen Namen oder ein Ereignis auswählen, können Sie über ein Untermenü auf die Option *Senden* via Infrarot zugreifen.

*Business 20*

Sobald Ihr Telefon ein anderes IrDA-kompatibles Gerät erkannt hat, erfolgt der Sendevorgang<br>automatisch. Meldungen erscheinen auf dem Display und informieren Sie über den Übertragungsverlauf.

*Der Sendevorgang wird abgebrochen, wenn das Telefon vor Ablauf der Zeitüberwachung kein anderes Gerät finden kann, die Infrarot-Verknüpfung unterbrochen wird oder Sie den Vorgang annullieren.*

#### *Daten empfangen*

Nach Auswahl der Funktion *Empfangen* ist Ihr Telefon für den Datenempfang bereit und wartet, dass das andere Infrarot-Gerät die Daten sendet. Wie beim Senden von Daten, erscheinen Meldungen auf dem Display und informieren Sie über den Übertragungsverlauf.

*Der Empfangsvorgang wird abgebrochen, wenn das Telefon nicht vor Ablauf der Zeitüberwachung mit einem anderen Gerät verknüpft ist, die Infrarot-Verknüpfung unterbrochen wird, die Größe der gesendeten Datei zu umfangreich ist oder Sie den Vorgang annullieren.*

#### *Empfangene Daten speichern*

Eine Meldung informiert Sie, dass Sie eine neue Datei empfangen haben. Mit *OK* haben Sie Zugriff auf die nachfolgend beschriebenen Optionen.

- *Speichern* Um die Daten zu speichern, bei Bedarf die Datei umzubenennen.*Anzeigen* Zeigt die Details der empfangenen
- Daten an.
- *Löschen*Die empfangenen Daten verwerfen.

#### **Automatisch Ein / Aus**

Mit diesen zwei getrennten Menüs können Sie einstellen, dass Ihr Mobiltelefon sich an vorgegebenen Zeitpunkten automatisch ein- oder ausschaltet. Sie können dadurch die Akkubereitschaftsdauer erhöhen (z. B. während der Nacht), wenn Sie zu vorgegebenen Zeitpunkten nicht gestört werden möchten und Ihr Telefon sich dann wieder automatisch einschaltet. Zum Einstellen von *Autom. Ein*, wählen Sie die Option aus und drücken Sie auf *OK*. Wählen Sie *An* und drücken Sie auf *OK*. Geben Sie die Uhrzeit für das automatische Einschalten Ihres Telefons ein unddrücken Sie auf *OK*. Wählen Sie die gewünschte Sequenz aus *Einmalig*, *Täglich* oder *Wochentags* und drücken Sie auf *OK*. Die Aktivierung wird durch eine Meldung bestätigt.

*21 Business*

## **5. Multimedia**⊕

# **Speicherstatus**

Mit diesem Menü können Sie die noch freieSpeicherkapazität Ihres Telefons in Prozenten anzeigen. Verschiedene Funktionen belegen den Speicher des Telefons: Bilder, Töne, aufgenommene Memos, Sprachbefehle für die Sprachsteuerung, gespeicherte Nachrichten, Telefonbuch- und Terminkalender-Einträge, Spiele, usw. Mit *OK* können Sie den Speicherstatus prüfen. Das Display zeigt die noch freie Speicherkapazität in Prozenten und die Gesamtkapazität Ihres Telefons in Kilobytes (Kb) an. Drücken Sie erneut auf *OK*, um die detaillierte, funktionsbezogene Liste der Speicherbelegung anzuzeigen.

Ihr Mobiltelefon wird mit einer größeren Anzahl von Melodien und Bildern ausgeliefert. Sie können nur die in den Ordnern *Meine Melodien* oder *Meine Bilder* gespeicherten Melodien oder Bilder löschen, z. B., um freien Speicherplatz zu schaffen für Ihre eigenen Melodien- und Bilddateien.

Wenn beim Speichern von neuen Daten *Liste voll*

erscheint, müssen Sie Daten löschen, damit wieder ausreichend Speicherkapazität zur Verfügung steht.

#### **Musikalbum**

*Mehr...*

*Eigene*

Mit diesem Menü können Sie die in IhremMobiltelefon gespeicherten Sound-Dateien verwalten. Die Optionen sind:

- Um die WAP-Anwendung zu starten und neue Sound-Dateien herunterzuladen.
- *Alle ansehen* Um alle Ihre Sound-Dateien inListenform aufzurufen.

*Melodie*Um die heruntergeladenen Sound-Dateien aufzurufen.

*Standardmelodie* Um die Liste der Copyright- geschützten Muster-Melodien aufzurufen.

> *Geschützte Melodien können weder gesendet noch gelöscht werden.*

*Aufnahmen* Um die Liste der Sprachmemos aufzurufen.

Sobald Sie eine Liste aufgerufen haben, können Sie eine Sound-Datei auswählen und auf *OK* drücken für

den Zugriff auf die nachstehend aufgelisteten Optionen.

- *Senden per...* Um die ausgewählte Sound-Datei per *E-Mail* (siehe Seite 34), per *Infrarot* (siehe Seite 20) oder *MMS* (siehe Seite 44) zu senden. Beachten Sie, dass Sound-Dateien aus dem *Aufnahmen*-Ordner nicht per MMS gesendet werden können.*Als Klingelton* Die ausgewählte Melodie als Rufton einstellen.*Als SMS /MMS Ton*Den ausgewählten Ton als *SMS / MMS Ton* einstellen. Diese Option muss im Menü *Einstellungen* > *Töne* aktiviert werden (siehe Seite 50). *Umbenennen*Die ausgewählte Sound-Datei
- *umbennen*.*Löschen / Alles löschen*Zum *Löschen* der ausgewählten Sound-Datei oder aller Dateien aufeinmal.

#### **Bilderalbum**

*Bilder*

Mit diesem Menü können Sie die in Ihrem Telefon gespeicherten Bilder anzeigen und ändern. Die Optionen nachfolgend beschrieben.

*Bilder müssen die richtige Größe und das geeignete Format haben, damit sie auf Ihrem Mobiltelefon korrekt gespeichert und angezeigt werden können. Siehe "Einstellungen" auf Seite 65 für Einzelheiten.*

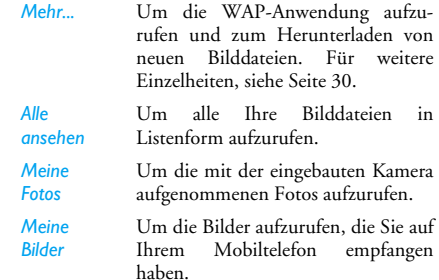

*Geschützte* Um die Liste der geschützten Muster-Bilder aufzurufen.

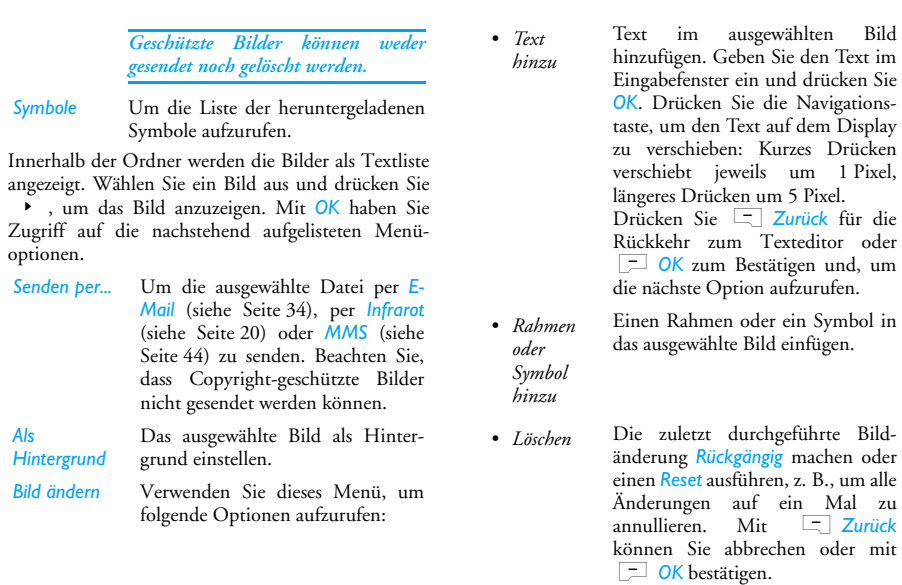

*Multimedia 24*

im ausgewählten Bild

#### *Automatisch*

Mit dieser Funktion können Sie die Bilderautomatisch als Diavorführung anzeigen.

- 1. Wählen Sie den Wert für das Intervall zwischen den einzelnen Bildern der Tonbildschau (10, 15 oder 20 Sekunden) und drücken Sie *OK* oder L*Wählen*.
- 2. Wählen Sie die gewünschten Bilder in der angezeigten Liste mit < oder > aus. Wählen Sie *Gesamtauswahl*, um alle Bilder auf einmal auszuwählen oder die Gesamtauswahl aufzuheben.
- 3. Mit *OK* oder *Wählen* die Diavorführung starten und mit R*Zurück* abbrechen.

In beiden Modi wird die zuletzt zusammengestellte Auswahl automatisch gespeichert und kann mehrmals hintereinander abgespielt werden, auch wenn Sie das TV Diashow-Menü verlassen.

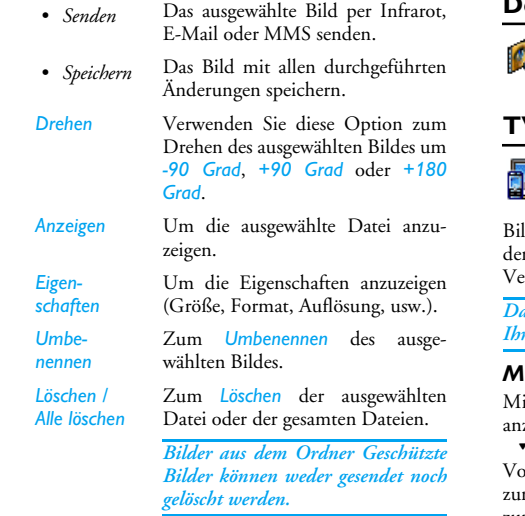

#### **Demo**

Dieses Menü zeigt einen kurzen Videoclip. Diese Menüoption ist verfügbar, auch wenn Sie noch keine SIM-Karte eingesetzt haben.

#### **TV Slideshow**

Mit dieser Funktion können Sie die im *Bilderalbum* aufgelisteten Bilder (automatisch als Diavorführung oder manuell Bild für ld) auf dem Display Ihres Mobiltelefons oder auf m Fernsehbildschirm mit dem TVerbindungskabel anzeigen.

*Das TV-Verbindungskabel ist nicht im Lieferumfang Ihres Mobiltelefons enthalten.*

#### *Manuell*

it dieser Funktion können Sie die Bilder manuell zeigen. Blättern Sie in der Bilderliste mit + oder -. Drücken Sie <sup>&</sup>gt;, um die grafische Vollbildansicht zu aktivieren und für die Übertragung zum Fernsehgerät, mit < können Sie zur Liste zurückkehren. Wenn ein Bild ausgewählt ist, drücken Sie auf *OK* oder *Wählen*, um die Optionen für das Drehen (um 90° oder 180°) zu öffnen.

*25 Multimedia*

## **6. Entertainment**

#### **Brick game**

Ziel dieses Spieles ist eine Ziegelsteinmauer  $\bullet$ mit einem Ball und einem Schläger zu ÷ zerstören. Wenn Sie alle Ziegelsteine einer Spielebene zerstört haben, gelangen Sie in die nächste Spielebene.

Verwenden Sie zum Spielen nachfolgende Tasten: Schläger nach links oder rechts

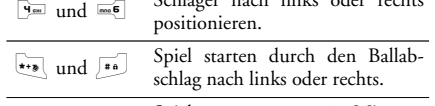

 $\boxed{0.o}$ Spielpause von ca. 2 Minuten (danach schaltet das Display in den Bereitschaftsmodus und das Spiel ist verloren).

#### **Java**

JAVA Ihr Mobiltelefon ist mit der JAVA-Programmumgebung ausgestattet, Sie haben  $\Box$ 

dadurch die Möglichkeit, JAVA-Anwendungen zu nutzen, wie z. B. Spiele aus dem Netz herunterzuladen.

Beim ersten Aufrufen von Java werden Sie durch eine Meldung informiert, dass die Installation und Konfiguration von Java einige Minuten dauern kann. Dies ist ein einmaliges Ereignis beim ersten Aufruf von Java.

#### *Einstellungen*

Sobald Java installiert ist, können Sie die Konfiguration vornehmen.

#### **Autostart**

Zum *Ein*- oder *Aus*schalten der Autostart-Funktion für JAVA. Bei *ein*geschaltetem Autostart wird eine JAVA-Anwendung automatisch gleich nach der Installation gestartet.

## *Netz*Zur Auswahl des gewünschten Netzes

- für den Verbindungsaufbau und die entsprechenden Einstellungen konfigurieren. • *GSM* oder *GPRS*: Ihr Mobiltelefon
	- verwendet für E-Mail-Verbindungen nur das GSM- oder das GPRS-Netz.
	- *GPRS zuerst*: Ihr Mobiltelefonversucht sich erst in das GPRS-Netzeinzuwählen und bucht sich dann in das GSM-Netz ein, wenn das GPRS-Netz nicht verfügbar ist.

*Bei Auswahl oben genannter Option müssen sowohl die GSM- als auch die GPRS-Parameter eingestellt sein. Siehe Seite 56 für Einzelheiten.*

*DNS Adresse*Zur Eingabe der DNS-Adresse des gewünschten externen Datennetzes für Verbindungen.

*Netzwerkkonto* Zur Auswahl von einem der Profile, die Sie im Menü *Einstellungen* > *Netzwerk*<sup>&</sup>gt; *Zugangseinstell.* definiert haben (siehe Seite 57).

#### *Entertainment 28*

#### **Netz Netzzugang**

Mit diesem Menü können Sie auf netzanbieterspezifische Einstellungen einschließlich der DNS- und Proxy-Addressen zugreifen. Wenn dieses Menü zur Verfügung steht, sind alle Parameter bereits voreingestellt, sodass Sie keinerlei Änderungen mehr vornehmen brauchen.

#### *Java-Anwendungen*

- 1. Wenn Sie dieses Menü zum ersten Mal aufrufen, drücken Sie auf L*OK*, um die Startfunktion einzurichten. Dies kann einige Minuten dauern.
- 2. Nach der Rückkehr in das JAVA-Fenster können Sie:
	- mit , den Inhalt des *Standard*-Ordners aufrufen; dann auf L*Menü* und *Wählen* drücken, um die aufgelisteten Spiele zu spielen,
	- oder auf L*Menü* drücken, um die Optionen aufzurufen, mit denen Sie neue Ordner anlegen und verwalten können.
- 3. Wählen Sie *Installieren*, um die heruntergeladenen JAVA-Spiele auf Ihrem Mobiltelefon zu installieren: Sie müssen immer zuerst die Installation durchführen, bevor Sie ein Spiel beginnen können.

4. Drücken Sie auf *Beenden*, um die Java-Anwendung zu schließen oder drücken Sie auf **L**<sub>Men</sub>ü, um die Liste mit den verfügbaren Optionen aufzurufen.

*Auf Ihrem Mobiltelefon können Meldungen über "MIDlets" erscheinen. MIDlets sind JAVA-Anwendungen oder Spiele.*

#### *29 Entertainment*

# **7. Dienste**

Dieses Menü enthält netzanbieterabhängige Dienste und Funktionen. Demzufolge können die nachstehend beschriebenen Menüs unterschiedlich oder nicht generell verfügbar sein, da sie vertragsabhängig sind. Erkundigen Sie sich bei Ihrem Netzanbieter für weitere Einzelheiten.

*Manche Dienste müssen telefonisch oder per SMS-Mitteilung angefordert werden; die Kosten dafür werden Ihnen belastet.*

#### **Dienste +**

Dieser Menüpunkt ist für anbieterabhängige Dienste reserviert. Weitere Informationen

über diese Dienste erhalten Sie bei IhremNetzanbieter. Im Tchibo mobil-Vertragstarif der O<sub>2</sub> (Germany) Service GmbH ist diese Funktion nicht unterstützt.

## **WAP**

Mit diesem Menü können Sie auf verschiedene im Netz angebotene Informationsdienste zugreifen, z. B. News, Sport,

Wetterdienst, usw. Im Tchibo mobil-Vertragstarif der O<sub>2</sub> (Germany) Service GmbH ist das O<sub>2</sub> Active Portal voreingestellt.

Zum Starten einer WAP-Sitzung wählen Sie *Operator*

> *WAP* > *Homepage*.

Mit  $\triangle$  oder -In den Online-Seiten blättern.

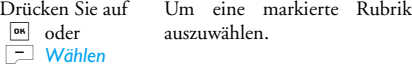

Drücken Sie auf R*Zurück* Für die Rückkehr zur vorherigen Seite.

Drücken Sie auf  $\sqrt{8}$  oder wählen Sie *Optionen*<sup>&</sup>gt; Um die WAP-Session zubeenden.

#### *Beenden*

Das Telefon verwendet für den Verbindungsaufbau die *Zugangseinstellungen*, die Sie im Menü *Einstellungen* > *Netz* eingestellt haben (siehe Seite 56).

Bei einer fehlerhaften Verbindung erscheint im Display *Zum Menü*: Drücken Sie auf voder L*Optionen*, um die WAP-Optionen aufzurufen (siehe Seite 33).

#### *Homepage*

Dies ist der Link zur ersten WAP-Seite (Startseite), die nach dem Starten einer WAP-Sitzung geöffnet wird. Meistens ist diese Menüoption bereits voreingestellt für den direkten Verbindungsaufbau zur WAP-Homepage Ihres Netzanbieters. Im Tchibo mobil-Tarif der  $O_2$  (Germany) Service GmbH ist das  $O_2$  Active Portal voreingestellt. Zum Ändern dieser Standard-Homepage siehe "Optionen" auf Seite 33.

#### *Lesezeichen*

Mit diesem Menü können Sie die Adressen Ihrerbevorzugten WAP-Seiten speichern und bei Bedarf umbenennen sowie schnell auf die Liste zugreifen. Drücken Sie während des Navigierens auf v wählen Sie dann *Lesezeichen*: Die Angaben für die Namen- und URL-Felder werden automatisch von der Seite übernommen, die Sie gerade besuchen. Wählen Sie *Lesezeichen hinzuf.* und beginnen Sie mit der Eingabe des neuen Namens, damit das Eingabefenster erscheint. Drücken Sie auf <sup>om</sup>, gehen Sie dann für die Eingabe der URL-Adresse

genauso vor.

Mit dem Menü *Lesezeich. bearb.* können Sie das ausgewählte Lesezeichen *Löschen* oder *Bearbeiten*.

#### *Adresse eingeben*

Mit diesem Menü können Sie eine WAP-Seitenadresse eingeben, die später direkt angesteuert werden kann (schneller Zugang zu WAP-Adressen, ohne sie als Lesezeichen zu speichern).

Alle Adressen, die Sie in diesem Menü eingegeben und mindestens ein Mal aufgerufen haben, werden in einer Liste gespeichert. Wählen Sie eine der Adressen aus und drücken Sie auf , für den erneuten Aufruf der entsprechenden Seite, ohne die komplette Adresse nochmals eingeben zu müssen.

#### *Einstellungen*

Damit Sie WAP-Seiten aufrufen können, müssen Sie zuerst WAP-Zugangsprofile einrichten.

#### **Profil auswählen**

Zur Auswahl eines der verfügbaren Profile, dann die Zugangseinstellungen für jedes Profil festlegen.

*Alle nachstehend beschriebenen Zugangseinstellungen gelten für das ausgewählte Profil.*

#### **Browseroptionen**

Das Herunterladen der auf WAP-Seiten enthaltenenBilder aktivieren oder deaktivieren.

*Die Einstellung Nie beschleunigt das Herunterladen von besuchten Seiten.*

#### **Profil umbenennen**

Zum Umbenennen des aktuell ausgewählten Profils (beginnen Sie mit der Eingabe des neuen Namens, damit das Eingabefenster erscheint).

#### **Cache**

Den Zwischenspeicher in Ihrem Telefon löschen, in dem die besuchten Seiten während einer WAP-Session gespeichert werden.

#### **Netz**

- *Homepage*: Zum Ändern des Namens und der Adresse der Homepage (Beginnen Sie mit der Eingabe des neuen Namens, damit das Eingabefenster erscheint).
- *Verbindung*: Zur Auswahl eines der Datenprofile, die Sie im Menü *Einstellungen* > *Zugangseinstellungen* eingestellt haben (siehe Seite 57).
- *Netz*: Für die Auswahl des Netzes für denVerbindungsaufbau mit dem ausgewählten Profil (siehe Seite 57).

#### *Dienste 32*

- *Proxy-Adresse* und *Proxy-Port*: Zur Eingabe der Gateway-Adresse und der Portnummer, die für WAP-Verbindungen mit dem ausgewählten Profil zu verwenden sind.
- *Sicherheit*: Zum Anzeigen der Liste der installierten Sicherheits*zertifikate* (dann die Details anzeigen oder löschen), der *Sitzungsinfo* oder des *Laufenden Zertifikats*.

#### *Push-Inbox*

Mit diesem Menü können Sie die Info-Nachrichten, die Ihnen vom Netz und / oder von IhremNetzbetreiber automatisch zugestellt werden, anzeigen und verwalten.

*Auf dem Display kann ein rotes "@"-Zeichen erscheinen, um Sie auf den Empfang einer neuen WAP-Nachricht hinzuweisen. Drücken Sie*  , *oder* L*Lesen zum Lesen oder*  R*Zurück zur Rückkehr in den Bereitschaftsmodus.*

Push-Nachrichten enthalten URL-Links für den schnellen Zugang zu den entsprechenden WAP-Diensten: Ein einfacher Click auf den Link verbindet Sie mit der WAP-Seite; Sie können dann in den Seiten blättern oder Multimedia-Dateien in Ihr Telefonherunterladen.

*Wenn die Kapazität Ihres WAP-Eingangs erschöpft ist, werden Sie durch eine Meldung aufgefordert, Nachrichten in WAP > Push-Inbox zu löschen.*

#### *Optionen*

Drücken Sie während des Navigierens auf voder **L**<sup>Optionen, um auf die folgenden Optionen</sup> zuzugreifen:

- *Homepage* Standard-Homepage aufrufen.
- *Zurück* Rückkehr zur zuvor besuchtenSeite.*Vor* Vorwärtsblättern zur nächstenbesuchten Seite.
- *Aktualisieren* Die aktuell besuchte Seite nochmals vom Server herunterladen.

Die aktuell besuchte WAP-Seite alsStandard-Homepage speichern.

- *Speichern*  In den Seiten eingebundene Bilder speichern, die im *Bilderalbum* angezeigt werden.
	- WAP-Sitzung beenden.

*Als Homepage speichern*

*unter...*

*Beenden*

*LesezeichenAdresse eingeben*

*Push-Inbox*

*Einstellungen* Einzelheiten zu diesen Optionen finden Sie auf Seite 31.

*33 Dienste*

**8. Nachrichten**

# **Mitteildienst**

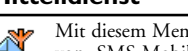

Mit diesem Menü können Sie den Empfang von SMS-Mobilfunknachrichten, die über das Netz regelmäßig an alle Vertragspartner übermittelt werden, verwalten. Es stehen

#### folgende Optionen zur Verfügung:

#### *Gebietsnummer Code*

Zur Auswahl der Nachrichtenart, die Sie im Bereitschaftsmodus ständig angezeigt haben möchten (dafür muss die Nachrichtenart sowohl im Menü *Gebietsnr. Code* als auch im Menü *Kanäle* eingegeben werden).

#### *Empfang*

Den Empfang von allgemeinen Mobilfunknachrichten *ein*- oder *aus*schalten.

#### *Kanäle*

Diese Funktion wird im Tchibo mobil-Vertragstarif der O<sub>2</sub> (Germany) Service GmbH nicht unterstützt. Mit dieser Funktion können Sie die Art der Nachrichten einstellen, die Sie empfangen möchten. Um einen Kanal einzurichten, wählen Sie *<Neu>*,

geben Sie den Code ein, den Sie von Ihrem Netzanbieter erhalten haben und, wenn gewünscht, ordnen Sie dem Code einen Namen zu. Sie können aber auch einen in der Liste vorhandenen Kanal auswählen, ihn dann umbenennen, seinen Code ändern oder ihn löschen.

#### **Wörterbuch**

Mit dieser Funktion können Sie das T9®-Wörterbuch erweitern; dieses Wörterbuch unterstützt Sie bei der Eingabe von Nachrichten. Wählen Sie *<Neu>*, geben Sie das gewünschte Wort ein und drücken Sie auf ,, um es zu speichern. Für ausführliche Informationen über die Texteingabe mit T9 ® sehen Sie bitte unter"T9®-Texteingabe" auf Seite 13 nach.

#### **E-Mail**

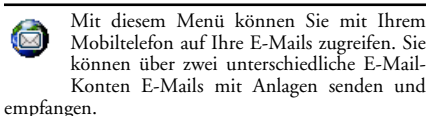

Abhängig von Ihrem Netzanbieter und Ihrem Vertrag, kann Ihr Mobiltelefon bereits mit einem E-Mail-Konto voreingestellt sein, in diesem Fall sind alle Parameter bereits eingerichtet. Beim Tchibo

mobil-Vertragstarif der  $O_2$  (Germany) Service GmbH müssen noch die E-mail-Provider

Ist der E-Mail-Zugang nicht in Ihrem Telefonvertrag enthalten, müssen Sie dieses Leistungsmerkmal beauftragen damit Sie E-Mails senden und empfangen können. Dann werden Ihnen alle notwendigen Parameter von Ihrem Provider ausgehändigt.

In den nachfolgenden Abschnitten ist das Einrichten der E-Mail-Zugangsparameter für Ihr Mobiltelefon beschrieben. Zur Eingabe von Sonderzeichen, wie **@** oder **%**, siehe "Texteingabe" auf Seite 13.

#### *Einstellungen*

Um ein E-Mail-Konto einzurichten, wählen Sie ein Konto aus und drücken Sie auf *OK* für den Zugriff auf die nachfolgend beschriebenen Menüs.

#### **Profil umbenennen**

 Den Standardnamen eines Kontos umbenennen. Wenn bereits ein E-Mail-Konto voreingestellt ist, können diese Einstellungen gesperrt sein, ein Umbenennen ist dann nicht möglich.

#### **E-mail Server**

Zur Konfiguration der Zugangseinstellungen für den Verbindungsaufbau zu Ihrem E-Mail-Server.

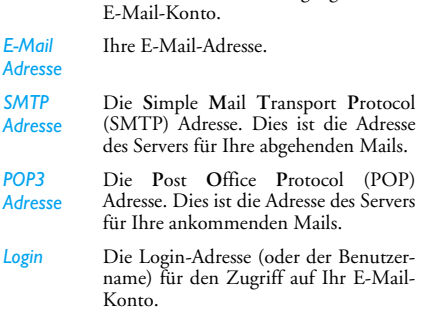

Das Passwort für den Zugang zu Ihrem

#### *Die POP3- und SMTP-Adressen erhalten Sie vonIhrem E-Mail-Provider.*

#### **Erweitert**

*Passwort*

Adre

*POP3* 

- *POP3 Port* Die Portnummer zum POP3-Server. Im Regelfall Port 110.
- *SMTP Port* Die Portnummer zum SMTP-Server. Im Regelfall Port 25.

spezifischen Daten ergänzt werden.

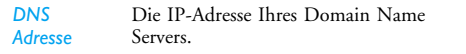

*SMTP-Authentifik.* Die SMTP-Authentifikation ist im Regelfall *aus*geschaltet. Weitere Einzelheiten erhalten Sie von IhremProvider.

#### **Netzzugang**

Bevor Sie Ihre E-Mails anzeigen können, müssen Sie Ihren Internet-Zugang einrichten.

#### *GSM-Einstellung*

Wenn Sie für den Internet-Zugang eine GSM-Verbindung nutzen, wählt Ihr Mobiltelefon die von Ihrem Netzanbieter bereitgestellte Nummer und sendet und empfängt die Daten über diese Verbindung, wie z. B. bei einer Wählverbindung von einem PC. Die GSM-Zugangsparameter sind in der nachfolgenden Tabelle beschrieben.

 Dies ist die Nummer, die Ihr Mobiltelefon wählt, um die Verbindung aufzubauen. Wählen Sie zuerst *ISDN* (Integrated Service Digital Network) oder *Analog* (abhängig von Ihrem Netzanbieter) und geben Sie dann die *Telefonnummer* ein, die Sie von Ihrem Netzanbieter erhaltenhaben.

*Login & Passwort*Die Login-Adresse und das Passwort, die Ihnen von Ihrem GSM-Netzanbieter für den Netzzugang bereitgestellt wurden.

*matisch trennen*Geben Sie einen Wert für die Dauerder Inaktivität ein, nach dessen Ablauf das Telefon die Verbindung automatisch beendet (wenn eine Verbindung besteht). Der Wert muss größer als 30 Sekunden sein.

#### *GPRS-Parameter*

*Telefonnummer*

*Auto-*

Das Benutzen von GSM entspricht einer Wählverbindung zum Internet, eine GPRS-Verbindung ist vergleichbar mit Breitband. GPRS (oder Global Packet Radio Service) ist ein Protokoll für die schnelle Übermittlung von Daten über Mobilfunk.

*Nachrichten 36*

Zum Einrichten eines GPRS-Zugangs, benötigen Sie möglicherweise einen Benutzernamen und ein Passwort; manche GPRS-Zugänge funktionieren auch ohne diese Einstellungen. Der *APN* (oder Access Point Name) ist erforderlich.

#### *Netz*

Mit dieser Menüoption können Sie auswählen wie eine Internet-Verbindung aufgebaut werden soll.

- *GSM*: Ihr Mobiltelefon verwendet für E-Mail-Verbindungen ausschließlich das GSM-Netz.
- *GPRS*: Ihr Mobiltelefon verwendet für E-Mail-Verbindungen ausschließlich das GPRS-Netz.
- *GPRS zuerst*: Ihr Mobiltelefon versucht zuerst, sich in das GPRS-Netz einzuwählen. Wenn das GPRS-Netz nicht verfügbar ist, wählt es sich in das GSM-Netz ein.

Damit diese Funktionen eingesetzt werden können, müssen Sie zuvor die entsprechenden Einstellungen eingegeben haben.

#### *E-mail Eingang*

Mit diesem Menü können Sie auf Ihre Mailbox zugreifen und die E-Mail-Kopfzeilen (Absender und Betreffzeilen) vom Server herunterladen. Sie können dann auswählen, ob Sie die entsprechenden E-Mails abholen möchten.

1. Wählen Sie *Inbox öffnen*: Ihr Telefon baut automatisch die Verbindung zum E-Mail-Server

*Ab-*

*spei-*

auf und ruft die Liste der E-Mail-Kopfzeilen ab, falls vorhanden (jeweils 5 auf einmal).

- 2. Wenn *Nächste E-Mail* (oder *Vorherige E-Mail*) am Ende (oder Beginn) der Liste erscheint, sind weitere E-Mail-Kopfzeilen vorhanden: Wählen Sie eine der verfügbaren Funktionen aus und drücken Sie <sup>ok</sup>, um sie abzuholen.
- 3. Wählen Sie eine Kopfzeile aus, drücken Sie ,, um die *Details* anzuzeigen. Die nachfolgenden Status-Symbole können in den einzelnen Kopfzeilen erscheinen:

Die E-Mail ist zu groß (über 50 Kb) e. und kann nicht heruntergeladen werden.

Die E-Mail ist zum Löschen gekennzeichnet (siehe Seite 39).

4. Erscheint in der Kopfzeile kein Symbol, können Sie auf , drücken und *E-Mail laden* wählen, um die E-Mail herunterzuladen. Wiederholen Sie diesen Bedienschritt, um die E-Mails der jeweiligen Kopfzeilen herunterzuladen.

Wenn die empfangenen E-Mails Anlagen enthalten (Bild, Text oder eine weitere E-Mail), sind sie mit einem speziellen Symbol gekennzeichnet:

*37 Nachrichten*

#### Enthält die Details der E-Mail-Kopfzeile 倔 (Datum und Uhrzeit, E-Mail-Adresse des Absenders, usw.), mit <sup>ok</sup> können Sie diese Details anzeigen.

Der eigentliche Text der E-Mail kann als 假 Anlage angezeigt werden, drücken Sie auf **DK**, um den Text anzuzeigen (erweiterte Funktionen stehen nicht zur Verfügung).

Die E-Mail enthält als Anlage eine 间 Textdatei (nur Text im ".txt"-Format), drücken Sie auf ,, um den Text anzuzeigen (erweiterte Funktionen stehen nicht zur Verfügung).

Die zum Öffnen der Anlage notwendige ☜ Anwendung ist auf Ihrem Telefon nicht verfügbar oder die E-Mail ist zu groß und kann nicht heruntergeladen werden.

Die empfangene E-Mail enthält als Anlage eine weitere E-Mail. Es können bis zu fünf E-Mails aneinander gehängt werden, erweiterte Funktionen stehen nicht zur Verfügung.

Die E-Mail enthält ein Bild als Anlage.  $\overline{\textbf{r}}$ Wählen Sie das angefügte Bild in der Liste aus und drücken Sie zwei Mal auf [08], um es in Ihrem Mobiltelefon zu speichern (bei Bedarf können Sie das Bild umbenennen).

Das Bild muss erst heruntergeladen und gespeichert werden, bevor Sie es im *Bilderalbum* anzeigen können. Wenn nicht ausreichend Speicherplatz zum Speichern des neuen Bildes zur Verfügung steht, müssen Sie andere Einträge löschen (Bilder, Töne, Nachrichten, usw.), um für das neue Bild Platz zu schaffen. Eine Bilddatei mit falschem Dateiformat wird vonIhrem Mobiltelefon nicht angenommen. Die zulässigen Bildformate sind JPEG, BMP oder GIF.

*Die optimale Bildgröße ist 128 <sup>x</sup> 160 Pixel (entspricht der Größe des Displays). Wenn Sie Bilder von Ihrem Computer übernehmen möchten, können Sie ein Bildbearbeitungsprogramm verwenden, um Bilder in der optimalen Bildgröße zu erzeugen.*

5. Wählen Sie eine E-Mail-Kopfzeile aus und drücken Sie auf , für den Zugriff auf folgende Optionen:

*sender chern*Die E-Mail-Adresse des Absenders in Ihrem Telefonbuch einfügen, auch wenn Sie die eigentliche E-Mail-Nachricht noch nicht heruntergeladen haben. Wählen Sie *<Neu>*, um einen neuen

Eintrag zu erstellen oder wählen Sie einen Namen in der Liste, um die E-Mail-Adresse hinzuzufügen oder zu ändern.

*Dafür muss das Telefon-Telefonbuch eingestellt sein; diese Menüoption erscheint NICHT, wenn das SIM-Telefonbuch eingestellt ist.*

*Löschen* E-Mail zum Löschen kennzeichnen (Option nochmals auswählen, um die Kennzeichnung rückgängig zu machen). Beim Verlassen des E-Mail Menüs werden Sie aufgefordert, das Löschen der ausgewählten Position(en) auf dem E-Mail-Server zu bestätigen.

*Per Email antworten* Um dem Absender zu antworten, seine Adresse wird automatisch in die Liste eingefügt. Gehen Sie wie im Abschnitt "E-mail Eingang" auf Seite 37 beschrieben vor.

*Weiterleiten* Weiterleiten der heruntergeladenen E-Mail an einen beliebigen Em<sup>p</sup>fänger. Gehen Sie wie im Abschnitt "E-mail Eingang" auf Seite 37 beschrieben vor.

#### *Neue E-Mail*

Mit diesem Menü können Sie E-Mails an einen oder mehrere Empfänger gleichzeitig senden und auch eine Anlage anfügen, z. B. ein JPEG-Bild. Die empfangenen Nachrichten können weitergeleitet und die Anlagen mit der entsprechenden Software angezeigt werden.

*Wenn Sie das Menü E-Mail senden vor dem Senden der E-Mail verlassen oder den Sendevorgang abbrechen, wird der Inhalt der E-Mail ohne vorherige Speicherung gelöscht.*

*Empfän-*

*gerliste* Zum Auswählen des/der Empfänger(s) Ihrer E-Mail, vorausgesetzt, Sie haben E-Mail-Adressen in den Einträgen Ihres Telefon-Telefonbuchs (siehe "Telefonbuch" auf Seite 67). Wählen Sie nach dem Hinzufügen von Einträgen einen Eintrag aus und drücken Sie auf ,, um die E-Mail-Adresse zu *Ändern*, aus der Liste zu *Löschen* oder, um weitere Einträge hinzuzufügen.

#### *Wenn Sie das SIM-Karten-Telefonbuch eingestellt haben, können Sie die E-Mail-Adresse in einem Eingabefenster eingeben.*

*E-mail*Zum Erstellen Ihrer Nachricht.

*ben*

*schrei-*

- 
- Geben Sie den Betreff und den Text ein,
- drücken Sie dann auf , für den Zugriff auf folgende Optionen:
	- *Sound hinzuf.* oder *Grafik hinzuf.*, wenn Sie einen Sound oder eineGrafik an Ihre E-Mail anfügen möchten.
- *Jetzt senden*: Zum Senden an den / die ausgewählten Empfänger,
- *Ändern*: Zum Umgestalten der E-Mail.

*Es kann jeweils nur ein Bild (JPEG, GIF oder BMP) oder ein Ton angefügt werden. Wenn Sie während der Eingabe einer E-Mail einen ankommenden Ruf annehmen, wird das Menü geschlossen und das Telefon schaltet nach Beenden des Gespräches in den Bereitschaftsmodus.*

#### **SMS**

Mit diesem Menü können Sie Textnachrichten über den Short Messaging 卤 Service (SMS) senden und die gesendeten und empfangenen Nachrichten verwalten.

#### *Neue SMS*

*Zum Archiv*

*SMSbearbeiten*

*Per SMS Antworten*

*Absender speichern*

*Nachrichten 40*

Befolgen Sie die nachfolgenden Bedienschritte, wenn Sie eine SMS erstellen und senden möchten:

1. Wählen Sie *Neue SMS*, dann *Tel.-Nr. eingeben* oder *Von Namensliste* und drücken Sie auf Wählen oder <sup>[OK</sup>].

- 2. Geben Sie die Telefonnummer ein und drücken Sie auf L*OK* oder wählen Sie einen Namen aus der Liste aus und drücken auf L*Wählen*.
- 3. Wählen Sie dann eine der folgenden Optionen:

*Namen hinzufügen* Um einen/mehrere zusätzliche Empfänger aus der Namensliste einzufügen oder eine Telefonnummer einzugeben. Wenn Sie einen Empfänger ändern oder entfernen möchten, wählen Sie ihn aus und drücken Sie auf *OK*.

*SMSerstellen*Zum Erstellen Ihrer Nachricht.

4. Sie haben drei Nachrichtenarten zur Auswahl:

Nachricht.*Letzte Nachricht*Die zuletzt gesendete Nachricht bearbeiten, ändern und erneut senden.

Zum Schreiben einer neuen

Mit diesem Menü können Sieauch die zuletzt eingegebene Nachricht wieder aufrufen, wenn sie geschlossen wurde und eine Rückkehr in den Bereitschaftsmodus erfolgte, weil Sie versehentlich die Taste drückt haben.

- *Standard* Zur Auswahl einer Standard-Nachricht, wie z. B. *Bitte ruf' mich zurück!*.
- 5. Geben Sie den Text ein und drücken Sie auf *OK*, um die nächsten Optionen aufzurufen:

*Sound* 

*Gültigkeitsdauer*

*speichern*

- *Speichern* Zum Speichern der aktuellen Nachricht sowie der Anlagen im Menü *Archiv*.
- *Jetzt senden* Die aktuelle Nachricht senden.
- *hinzufügen* Eine Melodie hinzufügen. *Graphik*  Ein Bild oder eine Animation

*hinzufügen* hinzufügen. *Eingabesprache* Die Sprache für die Texteingabe ändern.

*41 Nachrichten*

*<Neu>*

Sie können an Ihre SMS max. 2 Anlagen jeweils unterschiedlicher Art anfügen. Mit Ausnahme von Bildern und Animationen: Wenn Sie zuerst eine Animation auswählen und dann ein Bild, wird nur das Bild angenommen und umgekehrt.

*Copyright-geschützte Bilder und Melodien/Sound dürfen nicht per SMS gesendet werden.*

#### *SMS*

Mit diesem Menü können Sie Ihre gesendeten und empfangenen Nachrichten anzeigen. Die Nachrichten werden in einer Liste angezeigt. Am Ende der Liste können Sie mit der Option *<Alle löschen>* alle Nachrichten auf einmal löschen. Löschen Sie alte Nachrichten regelmäßig, damit freier Speicherplatz für neue Nachrichten bereitsteht.

Wenn eine Nachricht angezeigt ist, können Sie mit *OK* oder L*Optionen* die nachfolgend aufgelisteten Optionen aufrufen.

*Löschen* Zum Löschen der ausgewählten Nachricht.

 Zum Speichern von Nachrichten im Speicher des Telefons. Sie stehen dann im Menü *Nachrichten* > *SMS*<sup>&</sup>gt; *Archiv* zur Verfügung. Beim Verschieben einer Nachricht ins Archiv wird sie aus der Liste der *gelesenen SMS* gelöscht.

Zum Bearbeiten, Ändern und erneuten Senden der SMS an einenbeliebigen Empfänger.

Um dem Absender zu antworten.

*Weiterleiten* Zum Weiterleiten der ausgewählten Nachricht. Beachten Sie, dass Anhänge nicht weitergeleitet werden können.

*Freispr. Anruf* Um den Absender der Nachricht über das Freisprechen anzurufen.

*Rückruf* Um den Absender der Nachricht zurückzurufen (abhängig vom Netzanbieter).

> Um die Rufnummer des Absenderszu speichern, wenn sie Bestandteil der Nachricht ist.

- *Nummer aus SMS*Zum Extrahieren der in derNachricht enthaltenen Nummer, wenn diese in Anführungszeichen steht (es können mehrere Nummern angefügt und extrahiert werden). **Dieses Menü wird nur sichtbar, wenn eine Nummer zum Extrahieren vorhanden ist.** *Speichern* Zum Speichern der Melodie, die
	- mit der SMS gesendet wurde. **Dieses Menü wird nur sichtbar, wenn eine Melodie zum Extrahieren vorhanden ist.**

Zum Speichern der Grafiken und / oder Animationen, die mit der SMS gesendet wurden. **Dieses Menü wird nur sichtbar, wenn ein Bild zum Extrahieren vorhanden ist.**

#### *Einstellungen*

*Grafik speichern*

Mit diesem Menü können Sie SMS-Einstellungen konfigurieren. Als Optionen stehen zur Verfügung:

*SMS-Center* Für die Standardeinstellung Ihrer zuständigen Mitteilungszentrale. **Wenn die Rufnummer IhrerMitteilungszentrale nicht auf Ihrer SIM-Karte gespeichert ist, müssen Sie sie eingeben.**

*Signatur* In der Einstellung *An*, kann die Signatur am Ende einer Nachricht hinzugefügt werden. Sie können die Signatur *Bearbeiten*, *Ändern* und *Speichern*.

> Zum Einstellen der Aufbewah- rungsdauer Ihrer Nachrichten in der Mitteilungszentrale. Diese Einstellung ist von Vorteil, wenn der Empfänger vorübergehend nicht erreichbar ist (und demzufolge Ihre Nachricht nicht sofort übermittelt werden kann). **Diese Funktion ist vertragsabhängig.**

*Automatisch* In der Einstellung *An*, werden die gesendeten Nachrichten automatisch im Menü *Archiv* gespeichert.

- *Rückantwort* In der Einstellung *An*, wird die Num- mer Ihrer Mitteilungszentrale zusammen mit der Nachricht übertragen. Der Empfänger kann dadurch gebührenfrei über Ihre Mitteilungszentrale antworten. **Diese Funktionist vertragsabhängig.**
- *Sendebericht* In der Einstellung *An*, erhalten Sie eine SMS-Benachrichtigung, ob Ihre SMS übermittelt oder nicht übermittelt werden konnte. **Diese Funktion ist vertragsabhängig.**
- *SMS Chat* In der Einstellung *An*, werden die empfangenen SMS im Bereitschaftsmodus angezeigt. Sie können dann eine empfangene Nachricht schnell beantworten, indem Sie auf *OK* drücken, im Eingabefenster Ihre Nachricht eingeben und nochmals auf *OK* drücken.

Wenn Sie während des Lesens einerSMS eine weitere SMS erhalten, können Sie die erste SMSbeantworten bevor Sie die zweite lesen. Alternativ können Sie auf*Zurück* drücken, um die erste Nachricht zu schließen. Es erscheintdann die zweite Nachricht auf demDisplay.

#### *Archiv*

Mit diesem Menü können Sie alle in Ihrem Telefon gespeicherten Nachrichten anzeigen indem Sie die Optionen *Automat. speich.* oder *Zum Archiv* verwenden. Mit der Option *<Alle SMS löschen>* können Sie alle SMS auf einmal löschen. Wenn eine Nachricht angezeigt ist, können Sie mit <sup>DK</sup> oder L*Optionen* folgende Optionen aufrufen: *Löschen*, *SMS bearbeiten*, *Weiterleiten*, *Rückruf*, *Freisprech. Anruf*.

#### **MMS**

Ihr Mobiltelefon kann auch MMS (Multimedia Messaging Service) senden und empfangen. Mit MMS können Sie Nachrichten senden, die Bilder, Töne und Text enthalten.

*Nachrichten 44*

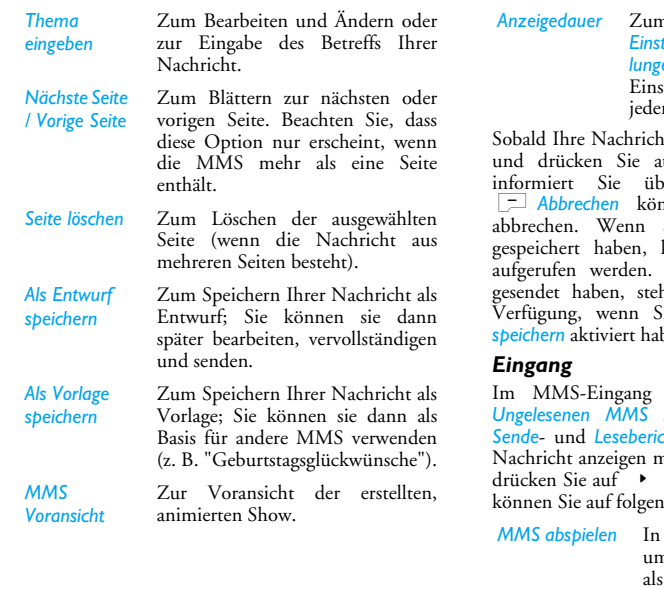

#### *Anzeigedauer* Zum Ändern der Anzeigedauer in *Einstellungen* > *Anwendungseinstellungen* (siehe Seite 48) und zum einen des Intervalls zwischen er Seite.

Sobald Ihre Nachricht erstellt ist, wählen Sie *Senden* und drücken Sie auf ,. Ein Kontrollbalken er den Sendeverlauf, mit nnen Sie den Sendevorgang Sie die MMS als Entwurf kann sie im Menü Entwürfe Wenn Sie die MMS bereits ht sie im Menü Ausgang zur ie die Optionen Automatisch ben (siehe nachfolgend).

werden alle *Gelesenen* und *Ungelesenen MMS* sowie die *Benachrichtigungen*, *Sende*- und *Leseberichte* aufgelistet. Wenn Sie eine nöchten, wählen Sie sie aus und drücken Sie auf>. Mit , oder L*Optionen* de Optionen zugreifen:

den automatischen Modus nschalten: Die MMS wird dann als fortlaufende Tonbildschauabgespielt.

Wenn Sie MMS-Nachrichten senden, muss der Empfänger ebenfalls ein MMS-fähiges Telefon besitzen, damit Ihre Nachricht auf seinem Telefon angezeigt werden kann.

#### *MMS empfangen*

Der Empfang einer MMS wird durch ein Symbol und einen Hinweiston angekündigt. Wenn der Absender der Nachricht eine *Lesebestätigung* wünscht, werden Sie aufgefordert, diese zu senden oder den Vorgang abzubrechen. Sobald die MMS heruntergeladen ist, steht Sie im Menü *MMS* > *Eingang* zur Verfügung (siehe nachfolgend).

*Wenn die abzuholende MMS zu groß ist und der verfügbare Speicher in Ihrem Telefon dafür nicht mehr ausreicht, müssen Sie Daten löschen (Bilder, Töne, usw.). Siehe "Speicherstatus" auf Seite 22.*

#### *Neue MMS*

Bei Auswahl der Funktion *Neue MMS* werden Siezuerst aufgefordert den Empfänger der MMS einzugeben. Sie können einen oder mehrere Telefonbucheinträge (*Von Namensliste*) auswählen, eine neue Mobilrufnummer (*Tel.-Nr. eingeben*) oder eine neue E-Mail-Adresse (*Adresse eingeben*) eingeben.

Danach erscheint *MMS erstellen*. Im MMS-

Eingabefenster stehen Ihnen 5 Symbole zur Verfügung, mit denen Sie ein *Bild*, *Text*, *Sound* hinzufügen können, die Nachricht *Senden* oder auf die *Optionen* zugreifen können. Mit + oder können Sie die vorherige oder nächste Option ansteuern und mit <sup>on</sup> oder  $\Box$  auf das Menü zugreifen.

- 1. Zum Gestalten Ihrer Nachricht: Ein *Bild*, *Text* und / oder *Sound* hinzufügen. Drücken Sie auf
- >, um weitere Seiten zu erstellen. 2. Mit dem letzten Symbol auf der linken Seite haben Sie Zugriff auf die *MMS Optionen* (siehe nachfolgend).
- 3. Wählen Sie *Senden*, um die MMS an den / die ausgewählten Empfänger zu senden.

Bilder können im *Bilderalbum* ausgewählt werden. Copyright-geschützte Bilder dürfen nicht per MMS gesendet werden. Als Töne können Sie Melodien aus dem *Musikalbum* auswählen.

Folgende Optionen sind für die Erstellung von neuen MMS-Nachrichten verfügbar:

*Seite einfügen* Zum Erstellen und Hinzufügen einer neuen Seite an Ihre animierteShow. Sobald Sie bereits mehrereSeiten erstellt haben, können Sie mit < oder > in den Seitenblättern.

*45 Nachrichten*

Sobald Sie eine MMS geöffnet haben, können Sie mit *C<sub>D</sub>* Optionen folgende Optionen aufrufen: *Die Benachrichtigung darf auf KEINEN FALL gelöscht werden, bevor die MMS abgeholt wurde, sonst haben Sie keinen Zugriff mehr auf die Nachricht. Die Benachrichtigungen werden automatisch gelöscht, sobald Sie die vollständige MMS empfangen haben. Weiterleiten* Die ausgewählte MMS an einen beliebigen Empfänger weiterleiten.*MMS Details* Um die Details der ausgewählten Nachricht anzuzeigen (Größe, Datum, usw.). *Löschen* Löschen der ausgewählten MMS. *MMS abspielen* In den automatischen Modus umschalten: Die MMS wird dann als fortlaufende Tonbildschau abgespielt. *Sound speichern* Sound von der aktuellen Seite abtrennen (wenn ein Sound angefügt ist) und im *Musikalbum* speichern. *Schließen* MMS schließen und Rückkehr zur Liste der Optionen.

> Blättern zur nächsten odervorherigen Seite. Sie können während des Abspielens im manuellen Modus auch < oder > drücken. Beachten Sie, dass diese Option nur erscheint, wenn die MMS mehrseitig ist.

> abtrennen und im *Bilderalbum*

*Bild speichern* Bild von der aktuellen Seite

speichern.

#### *Entwürfe*

Zum Auflisten aller Nachrichten, die Sie als Entwürfe gespeichert haben oder die automatisch als Entwurf gespeichert wurden, weil Sie das MMS-Menü vor dem Senden oder Speichern der Nachricht verlassen haben. Entwürfe können Sie *Abspielen*, *Bearbeiten*, *Senden*, die *Details* anzeigen und *Löschen*.

#### *Vorlagen*

Zum Auflisten der Nachrichten, die Sie als Vorlagen gespeichert haben. Sie können sie *Abspielen*, *Bearbeiten* und *Löschen*.

*Nächste / Vorige Seite*

#### *Ausgang*

Zum Auflisten der *Gesendeten* oder erstellten, aber noch *Nicht gesendeten* MMS. Sie können sie *Abspielen*, *Löschen* oder die *Details* dieser Nachrichten anzeigen, sie *Senden* oder an einen beliebigen Empfänger *Weiterleiten*.

*Bereits gespeicherte Nachrichten können nur aus den Ordnern Entwürfe oder Ausgang gesendet werden. Gelöschte Informationen können NICHT wiederhergestellt werden (weder eine Nachricht noch eine Benachrichtigung noch ein Bericht). Mit*  R*Zurück können Sie den Löschvorgang abbrechen.*

#### *Einstellungen*

Ihr Telefon ist bereits voreingestellt. Wählen Sie ein MMS-Profil in der Liste aus und rufen Sie dann *Ändern* auf, um auf nachfolgende Einstellungen zuzugreifen.

#### **Anwendungseinstellungen**

*modus*

*Gültig-*

- *Empfangs-* Auswahlmöglichkeiten: • *Manuell*: Manueller Verbindungsaufbau zum Server durch Auswahl einer Benachrichtigung im *Eingang*, wählen Sie dann *Lesen* für den Download und anschließend *Abspielen*.
	- *Automatisch*: Neue MMS werden im *Eingang* abgestellt. Wählen Sie eine MMS aus und drücken Sie auf >, um sie abzuspielen.

*Beim Roaming (im Ausland) wird dieser Modus automatisch deaktiviert.*

*keitsdauer* Zur Auswahl der Dauer der Aufbewahrung Ihrer MMS auf dem Server, von *1 Stunde* bis zu *1 Woche* (Höchstdauer). Diese Funktion ist von Vorteil, wenn der Empfänger nicht mit dem Netz verbunden ist (und somit Ihre Nachricht nicht sofort empfangen kann).

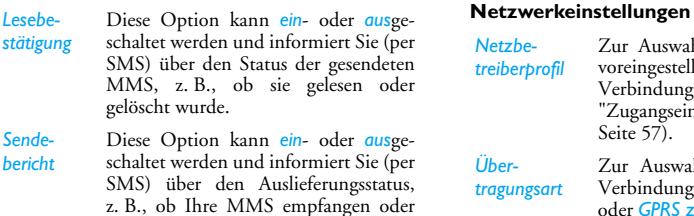

*Automatisch speichern* Diese Option kann *ein*- oder *aus*geschaltet werden und ermöglicht das automatische Speichern der gesendeten Nachrichten im Menü *Ausgang*.

abgewiesen wurde.

*Anzeigedauer*Zum Einstellen des Intervalls zwischen den einzelnen MMS-Seiten.

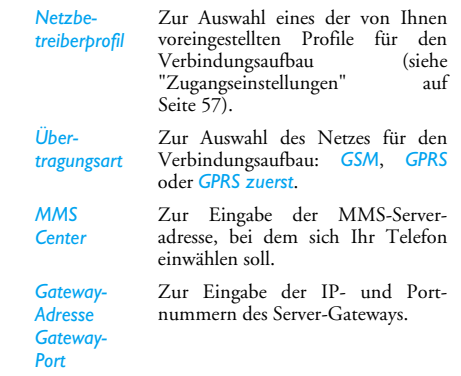

*49 Nachrichten*

#### *Nachrichten 48*

## **9. Einstellungen**

ρ

Mit diesem Menü können Sie die Einstellungen der jeweiligen Funktion ändern (Töne, Zeit und Datum, Sicherheit, usw.) und Ihr Mobiltelefon auf Ihre individuellen Anforderungen anpassen.

#### **Zeit / Datum**

#### *Zeit einstellen*

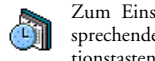

Zum Einstellen der Uhrzeit mit den entsprechenden Zifferntasten oder den Navigationstasten.

Bevor Sie die Uhrzeit einstellen, sollten Sie Ihre *Zeitzone* auswählen und (bei Bedarf) die *Sommerzeit* aktivieren.

#### *Uhr-Anzeige*

Zum Einstellen des Uhrzeitformats für die Anzeige im Bereitschaftsmodus: *Analog*, *Digital mit Datum*, *Digital ohne Datum* oder *Keine Uhr*.

#### *Datum einstellen*

Zum Einstellen des Datums, indem Sie die entsprechenden Zifferntasten oder die Navigationstasten drücken.

#### *Eigene Zeitzone*

Zum Einstellen der für Sie zutreffenden Zeitzone.Beim Öffnen dieses Menüs erscheint eine Weltkarte in der Sie mit den Navigationstasten nach oben oder unten positionieren können. Jede Zeitzone, ebenso wie Hauptstädte orientieren sich gemäß Greenwich Mean Time (GMT).

#### *Sommerzeit*

Zum *Ein*- (während der Sommermonate) oder *Aus*schalten (während der Wintermonate) der Sommerzeit. Wenn Sie in der Einstellung Sommerzeit *Ein* die Uhrzeit auf 12:00 einstellen, wird sie automatisch auf 11:00 geändert, sobald Sie die Einstellung der Sommerzeit auf *Aus* setzen.

#### **Zusatzfunktionen**

Mit diesem Menü haben Sie direkten Zugriff auf alle Funktionen, die stark stromzehrend sind, und können schnell die entsprechenden Einstellungen ändern, um die Akkubereitschaftsdauer zu erhöhen.

*Das Abschalten der meisten Funktionen im Menü Zusatzfunktionen erhöht die Betriebsdauer Ihres Telefons.*

#### **Sicherheit**

Über dieses Menü können Sie alle Funktionen aufrufen, die mit der Sicherheit Ihres Mobiltelefons und den dort gespeicherten Daten zusammenhängen.

#### *Codes ändern*

Zum Ändern des *PIN*- und *PIN 2*-Codes sowie desCodes für die Anrufsperre. Abhängig von Ihrer SIM-Karte, kann für manche Funktionen oder Optionen die Eingabe des PIN 2-Geheimcodes erforderlich sein, den Sie von Ihrem Netzanbieter erhalten.

*Wenn Sie 3 Mal hintereinander einen falschen PIN 2-Code eingeben, wird Ihre SIM-Karte gesperrt. Um sie zu entsperren, benötigen Sie den PUK 2-Code, den Sie von Ihrem Netzanbieter oder Telefonfachgeschäft erhalten. Wenn Sie 10 Mal hintereinander einen falschen PUK-Code eingeben, wird Ihre SIM-Karte gesperrt und ist nicht mehr funktionsfähig. Wenden Sie sich in diesem Fall an Ihren Netzanbieter oder Ihr Telefonfachgeschäft.*

#### *PIN-Schutz*

Den PIN-Schutz *ein*- oder *aus*schalten. In der Einstellung *Ein* werden Sie nach Einschalten Ihres Telefons aufgefordert, Ihren PIN-Code einzugeben.

*In der Einstellung Aus kann der PIN-Code nicht geändert werden.*

#### *Tastensperre*

Um das Bedienfeld *aus*zuschalten oder zum Einstellen einer sofortigen oder zeitbegrenzten Tastensperre. Wenn Sie eine der zeitbegrenzten Optionen ausgewählt haben und die Tastensperre temporär durch Betätigen der Taste [\*\* entsperren, werden die Tasten nach Ablauf der eingstellten Zeitbegrenzung automatisch wieder gesperrt.

*Grundsätzlich wird die Tastensperre automatisch aufgehoben sobald Sie ein Gespräch erhalten.*

#### *Öffentliche Namen*

Mit dieser Funktion können Sie eine spezielle Namensliste anlegen, die sogenannten *Öffentlichen Namen* und mit der Funktion *Anrufbegrenzung* alle Anrufe nur auf diese Liste beschränken.

*Diese Funktion ist vertragsabhängig und erfordert den PIN 2-Code (siehe Seite 55). Im Tchibo mobil-*

*Vertragstarif der O2 (Germany) Service GmbH wird diese Funktion unterstützt.* 

*Öffentliche Namen*Zum Anzeigen, Bearbeiten und Ändern der Liste der *Öffentlichen Namen* mit Eingabe des PIN 2- Codes.

*begrenzung* Zur Begrenzung der Anrufe auf die Liste der Öffentlichen Namen, wenn Sie *Nur öffentlich* gewählt haben.

> *Diese Funktion ist vertragsabhängig und erfordert den PIN 2- Code (siehe Seite 55). Sie kann auch WAP- und E-Mail-Verbindungen über GPRS beeinflussen.*

#### *Anrufsperre*

*Anruf-*

Zum Begrenzen der Nutzung Ihres Telefons auf bestimmte Rufnummern. Die Anrufsperre kann für *Eingehende Anrufe* (*Alle* oder *Beim Roaming*) und / oder *Abgehende Anrufe* (*Alle*, *Ausland* und *Außer Heimat*) zugewiesen werden. In beiden Fällen wirkt sich die Option *Deaktivieren* auf alle Anrufe aus. Mit

#### *Einstellungen 52*

Anrufsperre abgefragt werden (gesperrt oder nicht gesperrt). *Dieses Leistungsmerkmal ist netzabhängig; Sie*

der Option Status kann die aktuelle Einstellung der

*benötigen für die Anrufsperre ein spezielles Passwort, das Sie von Ihrem Netzanbieter erhalten. Im Tchibomobil-Vertragstarif der O2 (Germany) Service GmbH wird diese Funktion unterstützt. Sie benötigen den PIN 2 Code.*

#### *Private Info*

Sie können Ihre *Nachrichten*, Ihr *Telefonbuch* oder Ihre *Anrufinfos* mit einem Code schützen, damit andere Telefonmitbenutzer Ihre privaten Daten nicht lesen können.

#### **Profile**

Eine Anzahl vordefinierter Einstellungen sind als Profil gruppiert damit Sie Ihr Telefon 437 schnell an Ihre individuellen Anforderungen anpassen können. Z. B. bei Auswahl des Profils *Meeting* wird der Rufton Ihres Telefons abgeschaltet, die Vibrationsfunktion aktiviert und die Tastentöne werden deaktiviert (alle anderen Einstellungen bleiben so, wie Sie sie eingestellt haben). Wählen Sie am Ende des Meetings das Profil *Persönlich*, damit alle Ihre gewohnten Einstellungen wieder aktiv sind. Bei Auswahl eines Profils werden die einzelnen Einstellungen dieses Profils angezeigt.

Sie können ein Profil auch auf eine Schnelltaste legen (z. B. die Taste 3 lange drücken, aktiviert das Profil *Außen*). Erneutes Gedrückthalten dieser Taste deaktiviert die Funktion und aktiviert wieder Ihre*Persönlichen* Einstellungen. Für weitere Einzelheiten, siehe "Schnelltasten" auf Seite 59.

Die im Feld **Persönlich** angezeigten Angaben sind abhängig davon, wie Sie Ihr Telefon eingestellt haben.

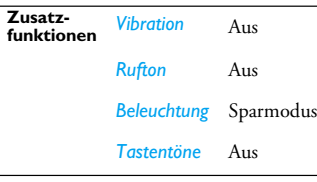

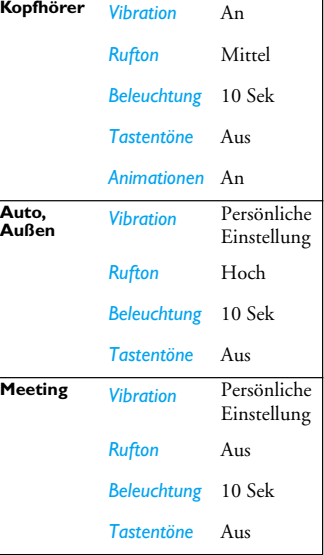

*53 Einstellungen*

**Ruhe** *Vibration* An*Rufton* Aus *Beleuchtung* Persönliche Einstellung *Tastentöne*Aus

#### **Töne**

#### *Lautstärke*

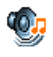

Mit diesem Menu können Sie die Ruftonlautstärke einstellen. Drücken Sie auf<sup>+</sup> oder -, um die Ruftonlautstärke von *Aus* bis *Zunehmend* einzustellen.

#### *Rufton*

Zur Auswahl einer Ruftonmelodie. Die Liste enthält auch von Ihnen aufgezeichnete und gespeicherte Sounds und Melodien. Blättern Sie in der Liste undwarten Sie, bis die ausgewählte Melodie abgespielt wird.

#### *SMS / MMS Ton*

Mit dieser Funktion können Sie den SMS/MMS-Ton für die Ankündigung einer neuen Nachricht *ein*- oder *aus*schalten. In der Einstellung *An* kann das gewünschte Signal in der Ruftonliste ausgewählt werden.

#### *Equaliser*

Mit dieser Funktion können Sie verschiedene Audioeinstellungen auswählen. Diese Einstellungen stehen Ihnen nur während des Telefonierens zur Verfügung. Blättern Sie in der Liste und warten Sie einige Sekunden ab, um den Unterschied zu hören.

#### *Animationstöne*

Das Ein- oder Ausschalten Ihres Telefons kann durchTöne bestätigt werden. Mit dieser Funktion können Sie diese Töne *ein*- oder *aus*schalten.

#### *Tastentöne*

Mit dieser Funktion können Sie die Tastentöne *ein*oder *aus*schalten.

#### *Warntöne*

Zum Einstellen der Warntöne für folgende Funktionen

- *Terminkalender*: Wenn ein in Ihrem Organiser programmiertes Ereignis fällig ist,
- *Verpasster Anruf*: Wenn Sie einen Anruf verpasst haben,
- *Akku leer*: Wenn der Akku leer ist und aufgeladen werden muss,
- *Einstellungen 54*

• *Minutenton*: Piepton im Minutentakt zur Überwachung der Gesprächsdauer (der

Gesprächspartner hört den Piepton nicht). Mit den Tasten < oder >können Sie die gewünschte(n) Funktion(en) aktivieren oder deaktivieren.

*Mit diesem Menü werden nur die akustischen Warntöne ein- oder ausgeschaltet, jedoch NICHT die generelle Vorwarnung. Wenn Sie z. B. den Terminkalenderalarm auf Aus stellen, zeigt Ihr Telefon trotzdem das Alarm-Symbol auf dem Display an (falls Sie es programmiert haben), der entsprechende Warnton wird jedoch nicht ausgegeben.*

#### *Vibration*

Mit dieser Funktion können Sie die Vibrationsfunktion *ein*- oder *aus*schalten. Diese Funktion kann für die Gesprächsankündigung verwendet werden, zur Erinnerung an fällige Termine, zur Ankündigung einer neuen Nachricht und anstelle der Warntöne.

Die Vibrationsfunktion wird automatisch *aus*geschaltet, wenn das Netzteil oder der Zigarettenanzünder-Adapter angeschlossen werden.

#### *Ruhe (Rufton Aus)*

Wenn der Rufton *Aus*geschaltet ist, sind alle Warntöne abgeschaltet und die Vibrationsfunktion aktiviert.

*Die Einstellung Rufton Aus beeinflusst auch den Tastenton.*

#### **Anzeige**

Mit dieser Funktion können Sie dieā Menüdarstellung auf dem Display konfigurieren.

#### *Kameralicht*

Zum *Ein-* oder *Aus*schalten des Kameralichts auf der Rückseite des Telefons.

#### *Hintergrund*

Mit dieser Funktion können Sie den Hintergrund des Hauptdisplays *ein*- oder *aus*schalten. Wenn die Option *Zeitzonen ein*geschaltet ist, wird der Hintergrund im Bereitschaftsmodus nicht angezeigt, (siehe Seite 18).

#### *Kontrast*

Zur Auswahl der gewünschten Kontraststufe.

#### *Bildschirmschoner*

Mit diesem Menü können Sie den Bildschirmschoner*ein*- oder *aus*schalten. In der Einstellung *An* wird im Bereitschaftsmodus eine Bilderschau angezeigt; dafür wird (werden) die von Ihnen in Ihrem Telefon gespeicherte(n) und ausgewählte(n) JPEG-Datei(en) verwendet.

*Wenn Sie den Bildschirmschoner ausschalten, wird automatisch der Sparmodus aktiviert, dann erscheint z. B. die aktuelle Uhrzeit auf einem weißen Hintergrund. Dieser Modus erhöht die Betriebsdauer Ihres Telefons (schont den Akku).*

- 1. Wenn Sie den Bildschirmschoner *ein*schaltenmöchten, wählen Sie mit < oder > ein Bild in der angezeigten Liste aus (mit diesen Tasten können Sie Ihre Auswahl auch rückgängig machen), drücken Sie dann auf  $\bullet$ , um das nächste Bild anzusteuern.
- 2. Nachdem Sie die gewünschten Bilder ausgewählt haben, drücken Sie auf ® , um den Bildschirmschoner zu aktivieren.

*Sie müssen mehrere Bilder auswählen (bis zu 10), um eine Bilderschau zu animieren. Wenn Sie nur ein Bild*

#### *Einstellungen 56*

#### *für den Bildschirmschoner auswählen, wird nur dieses eine Bild angezeigt.*

- 3. Wählen Sie **Startzeit** und wählen Sie mit  $\rightarrow$ oder  $\bullet$  eine Einstellung aus. Der Bildschirmschoner wird dann im Ruhemodus gemäß der eingestellten Zeitbegrenzung gestartet.
- 4. Wählen Sie dann *Aktualisierung* und drücken Sie auf <sup>ox</sup> . Das eingestellte Intervall bestimmt die Sequenz der einzelnen Bilder in der Bilderschau.

#### *Beleuchtung*

Die Beleuchtung wird aktiviert, wenn Gespräche oder Nachrichten ankommen, in den Menüs geblättert wird, usw. Wählen Sie die gewünschte Einstellung aus.

#### *Lichtstärke*

Zur Auswahl der gewünschten Lichtstärke für die Hintergrundbeleuchtung.

#### **Netz**

Informieren Sie sich bei Ihrem NetzanbieterSIZ. über die Verfügbarkeit von GPRS und die Vertragsbedingungen. Im Regelfall muss das Telefon mit den GPRS-Einstellungen des entsprechenden Netzanbieters konfiguriert werden. Im  $T$ chibo mobil-Vertragstarif der O<sub>2</sub> (Germany) Service

#### GmbH sind diese bereits voreingestellt.

Verwenden Sie für diese Einstellungen die in diesem Abschnitt beschriebenen Menüs. Stellen Sie dann das gewünschte Netz (GSM oder GPRS) in den Menüs der einzelnen Anwendungen ein (z. B. WAP, MMS, E-Mail, usw.).

#### *Zugangseinstellungen*

Mit diesem Menü können Sie unterschiedliche Datenprofile für Verbindungen zu verschiedenen Diensten einrichten: Z. B. für WAP-Verbindungen oder zum Senden von MMS; das ausgewählte Profil wird dann für Verbindungen in das GSM- oder GPRS-Netz verwendet.

Alle nachfolgend beschriebenen Funktionen sind netzanbieter- und / oder vertragsabhängig. Die meisten Fehlermeldungen bei Verbindungen beruhen auf falschen Parameter-Einstellungen: Erkundigen Sie sich vor der ersten Benutzung bei Ihrem Netzanbieter, damit Ihnen die notwendigen Parameter ausgehändigt werden, dies kann manchmal auch per SMS erfolgen. Manche der voreingestellten Profil-Einstellungen können gesperrt sein, damit keine Umprogrammierung und Umbenennung erfolgt. Wählen Sie in der Liste eine Position aus und drücken

#### Sie auf <sup>ok</sup> für den Zugriff auf nachfolgende Optionen:

*Name ändern* Um das ausgewählte Profil umzubenennen.

- *Anzeigen* Alle Parameter des ausgewählten Profils anzeigen.
	- Zum Ändern der GSM-Einstellungen:
	- *Login* und *Passwort*,
	- Die benötigte *Telefonnummer* für den Verbindungsaufbau erhalten Sie von Ihrem Netzanbieter (*ISDN* oder *Analog*),

• *Deaktivierungszeit*, Wert größer als 30 Sekunden, nach dessen Ablauf eine bestehende Verbindung automatisch abgebrochen wird.

#### *57 Einstellungen*

#### *GPRS-Parameter*

Zum Ändern der GPRS-Para- meter:

- *Login*, *Passwort*, *Deaktivierungszeit*,
- Mit dem Menü *APN* können Sie die Adresse des gewünschten, externen Datennetzes oder einen Text-String für den Verbindungsaufbau eingeben.

#### *GPRS-Verbindung*

Mit diesem Menü können Sie festlegen, wie Ihr Mobiltelefon sich in das GPRS-Netz einbucht.

*Immer an* Ihr Telefon bucht sich automatischin das GPRS-Netz ein (sofern verfügbar). Mit dieser Einstellung ist eine schnellere GPRS-Verbindung möglich, der Energieverbrauch ist jedoch größer.

#### *Für Datenanrufe*

Bedarf in das GPRS-Netz ein. Mitdieser Einstellung ist der Energieverbrauch geringer, aber der Verbindungsaufbau dauert etwas länger.

Ihr Telefon bucht sich nur bei

#### *Neu einbuchen*

Im Modus *Manuell* können Sie eine Liste der an Ihrem Aufenthaltsort verfügbaren Netze aufrufen. Wählen Sie das gewünschte Netz aus und bestätigen Sie mit <sup>or ]</sup>.

#### *Vorzugsnetze*

Zum Erstellen einer Liste Ihrer bevorzugten Netze. Dann versucht Ihr Telefon, sich bei einem Ihrer bevorzugten Netze einzubuchen.

#### **Schnellaufruf**

Mit dieser Funktion können Sie Schnellaufrufe für Ihre häufig verwendeten Funktionen und Optionen programmieren.

#### *Direktruf*

Mit dieser Funktion können Sie Ihre vier bevorzugten oder meist gewählten Rufnummern einstellen. Sie können diese Rufnummern dann ganz schnell anrufen, indem Sie einfach das entsprechende Symbol oder Bild auf dem Display auswählen, ohne das *Telefonbuch* aufrufen und in der Liste blättern zu müssen. Für nähere Informationen siehe "Direktruf"auf Seite 9.

#### *Schnelltasten*

Sie können spezielle Funktionen oder einen Telefonbucheintrag mit einer Taste verknüpfen. Das Gedrückthalten der entsprechenden Taste im Bereitschaftsmodus aktiviert dann die programmierte Funktion oder wählt die zugeordnete Rufnummer (*Schnellwahl*).

Einige Schnelltasten sind bereits vorprogrammiert, z. B. 6 für Ruhe, Sie können sie auch umprogrammieren (nur die Tasten zm bis 179). Folgende Tasten sind gesperrt:

- $18\omega$ Sprachmailbox anrufen
- $\sqrt{\bullet}$  Auslandsvorwahl
- # Verwendete Sprache ändern
- 1. Wählen Sie in der Liste eine Taste von □ bis 9 und drücken Sie auf *OK*. Ist die Taste bereits programmiert, wählen Sie *Ändern*.
- 2. Blättern Sie in der Liste, um die Funktion auszuwählen, die Sie dieser Taste zuordnen möchten und drücken Sie auf **®** oder L*Wählen*. Wenn Sie *Schnellwahl* gewählt haben, werden Sie aufgefordert einen Eintrag aus der Telefonbuch-Liste auszuwählen.

3. Wenn Sie eine Schnelltaste benutzen möchten, halten Sie die entsprechende, programmierte Taste im Bereitschaftsmodus gedrückt.

#### *Sprach-Steuerung*

*Einstellung GSM*

Zum Einrichten eines Sprachbefehls für den direkten Zugriff auf eine spezielle Funktion.

*Sie können die Sprachsteuerung für die meisten Funktionen verwenden, die von den Schnelltasten unterstützt werden.*

- 1. Wählen Sie *<Neu>*, blättern Sie in der Liste zur Funktion und drücken Sie dann auf Da oder L*Wählen*.
- 2. Sobald *Ja drücken und sprechen* angezeigt wird, den Sprachbefehl aufnehmen. Achten Sie darauf, dass Sie sich an einem ruhigen Ort befinden und ein kurzes, deutlich ausgesprochenes Wort verwenden.
- 3. Im nächsten Menü haben Sie Zugriff auf die Optionen *Löschen*, *Abspielen*, *Funktion ändern* und *Neu aufnehmen*. Drücken Sie L*Zurück*, um einen weiteren Sprachbefehl einzurichten.

Um eine Funktion mit der Sprachsteuerung zu aktivieren, halten Sie im Bereitschaftsmodus die Taste <sup>OK</sup> gedrückt und sprechen Sie den aufgezeichneten Sprachbefehl.

Um einen Sprachbefehl umzuprogrammieren: Wählen Sie ihn aus, drücken Sie auf L*OK* und wählen Sie *Funktion ändern*. Es erscheint dann wiederdie Liste mit den verfügbaren Funktionen.

#### *Sprachwahl*

Zum Einrichten eines Sprachbefehls; beim Aussprechen des programmierten Wortes wird die Standard-Rufnummer des zugeordneten Telefonbucheintrags automatisch gewählt. Um eine Sprachwahl einzurichten, gehen Sie wie folgt vor:

1. Wählen Sie *<Neu>*, dann einen Eintrag in der Liste, drücken Sie dann auf <sup>on</sup> oder L*Optionen*.

*Wenn das Telefon-Telefonbuch eingestellt ist, können Sie die gewünschte Rufnummer in der angezeigten Liste auswählen.*

2. Sobald *Sprachwahl?* erscheint, befolgen Sie die Anweisungen auf dem Display.

Für die Nutzung der Sprachwahl, halten Sie im Bereitschaftsmodus die Taste <sup>on</sup> gedrückt und sprechen Sie den entsprechenden, aufgezeichneten Sprachbefehl, um die gewünschte Rufnummer anzurufen.

#### *Einstellungen 60*

- 2. Nach dem Fotografieren erscheint eine Anzeige. Drücken Sie auf  $\Box$ , um das Bild zu verwerfen, auf <sup>on</sup> zum Speichern oder auf **für den** für den Zugriff auf folgende Optionen (für weitere Einzelheiten siehe "Kamera-Menü"):
	- *Speichern* Das Bild mit der Standardnummerierung im Ordner "Meine Fotos" speichern (es kann dann in diesem Ordner umbenannt werden).
	- *Sendenper...* Das Bild per MMS, E-Mail oder Infrarot senden.

*Bildändern*Das Bild speichern und ändern (siehe "Bilderalbum" auf Seite 23). *Löschen* Das Bild verwerfen und in denVoransichtsmodus zurückkehren.

*Erfolgt vor der automatischen Abschaltung der Ansichtsanzeige keine Aktivität, wird das Bild automatisch gespeichert.*

Die Bilder werden automatisch mit dem Datum und der Uhrzeit der Aufnahme benannt, z. B. "0410\_154157.jpg" für ein Bild, das am 4. Oktober um 15: 41:57 aufgenommen wurde.

Die Anzahl der Bilder, die Sie speichern können, ist

unterschiedlich und hängt von den Einstellungen ab: Je höher die Bildauflösung, umso umfangreicher die Dateigröße. Ein Warnhinweis informiert Sie, wenn die Speicherkapazität nicht mehr ausreicht. Wenn dies eintritt, müssen Daten gelöscht werden, damit ein neues Bild gespeichert werden kann.

*Sie können insgesamt max. 15 Sprachbefehle einrichten, aufgeteilt in Befehle für die Sprachwahl und Befehle für Funktionsaufrufe mit der Sprachsteuerung. Auf die aufgezeichneten Sprachbefehle kann in den entsprechenden Menüs zugegriffen werden, um sie zu löschen, abzuspielen oder zu*

Mit diesem Menü können Sie die Displaysprache für die Menütexte auswählen. Blättern Sie in der Liste mit  $\triangle$  oder  $\blacktriangledown$ und wählen Sie die gewünschte Sprache mit

*ändern.*

**Sprachen**

oder L*Wählen*.

#### *Selbstauslöser verwenden*

- 1. Drücken Sie im *Kamera*-Modus auf 0.
- 2. Stellen Sie Ihr Motiv ein und drücken Sie auf *OK*; der Countdown beginnt bei 10 Sekunden (diese Einstellung kann nicht geändert werden).

*Drücken Sie auf*  R*, um die Timerfunktion zu stoppen und in den Voransichtsmodus zurückzukehren.*

3. Drei Sekunden, bevor das Bild aufgenommen wird, hören Sie einen Signalton; ein weiterer Signalton wird nach dem Fotografieren abgegeben.

#### *MMS FotoTalk*

Mit dieser Funktion können Sie ein Bild per MMS senden und eine Tonaufzeichnung hinzufügen. Das Bild kann im *Bilderalbum* ausgewählt werden oder Sie verwenden ein Foto, das Sie gerade mit der Kamera aufgenommen haben.

## **10. Kamera**

## ர்

Ihr Mobiltelefon ist mit einer eingebauten, digitalen Kamera ausgestattet. Sie können damit fotografieren, die Bilder in Ihrem Telefon speichern oder per *Infrarot* an Ihren PC übertragen, als Display-Hintergrund verwenden oder per *MMS* oder *E-Mail* an Ihre Freunde senden. In diesem Kapitel ist die Bedienung der Kamera ausführlich beschrieben.

#### **Kamerafunktionen**

In diesem Abschnitt sind die am häufigsten verwendeten Kamerafunktionen beschrieben.

#### *Kamera aktivieren*

Sie aktivieren den Kamera-Modus indem Sie einfach auf R*Kamera* drücken: Die Kamera-Anwendung wird automatisch gestartet.

*Wenn innerhalb einer bestimmten Zeitspanne keinerlei Betätigung erfolgt, schaltet sich die Kamera automatisch wieder aus.*

Wenn die Kamera aktiviert ist, erscheint die Voransichtsanzeige. Beachten Sie, das die Kamera auf

*61 Kamera*<sup>or</sup>, um das Bild aufzunehmen.

- 1. Nehmen Sie ein Bild auf, drücken Sie auf *Menü*, oder wählen Sie im *Bilderalbum* ein Bild aus, drücken Sie dann auf , oder L*Optionen*. Wählen Sie in beiden Fällen *Senden per...*<sup>&</sup>gt; *MMS*.
- 2. Wenn die Meldung *Sound hinzuf.?* erscheint, drücken Sie auf L*Ja*, um die Aufnahme zu beginnen. Drücken Sie dann auf L*Speichern*, um die Aufnahme zu beenden und zu speichern oder auf R*Abbrechen*.
- 3. Wählen Sie in der angezeigten Liste einen Empfänger aus und rufen Sie dann mit *Liste schließen* das MMS-Gestaltungsfenster auf. Drücken Sie auf L*Senden*, um die Nachricht zu senden; die Nachricht kann vor dem Sender auch geändert werden (für ausführliche Informationen siehe "Neue MMS" auf Seite 45).

#### **Kamera-Menü**

In diesem Abschnitt sind die Optionen des *Kamera* Menüs ausführlich beschrieben.

#### *Meine Fotos*

Wenn Sie ein Foto aufnehmen und speichern, wird es im Ordner *Meine Fotos* gespeichert. Beim Aufrufen des Menüs werden Ihre Fotos als Miniaturen angezeigt. Mit den Navigationstasten nach oben oder

unten können Sie in der Liste blättern. Drücken Sie auf *OK*, um das Bild in der Vollansicht anzuzeigen. Mit den Navigationstasten nach oben oder unten können Sie in der Bilderliste blättern. Drücken Sie auf L*Optionen* für den Zugriff auf folgende Funktionen:

1. Stellen Sie das Motiv ein und drücken Sie auf

Fixfokus voreingestellt ist.

 $\cdot$ 

 $\overline{4}$ 

 $\boxed{0K}$ 

 $\boxed{0.o}$ 

 $5<sub>st</sub>$ 

 $\Box$ 

 $\Box$ 

*Bildändern*

*Eigen-*

*Fotografieren*

In der nachfolgenden Tabelle sind die Funktionen der verschiedenen Tasten im Kamera-Modus aufgeführt.

<sup>®</sup> oder **S** Den *Kamera*-Modus verlassen und

vermindern.

deaktivieren.\*\*\* Die Multi-Aufnahme (Bildserie) aktivieren / deaktivieren.

deaktivieren. $F^*$  Die gewünschte Bildauflösung einstellen.

Vergrößern / verkleinern.

Belichtungsausgleich erhöhen /

Bild aufnehmen / fotografieren.

Rückkehr zum Ausgangs-Display.

Den Selbstauslöser aktivieren /

Das Kameralicht aktivieren /

Das Menü *Optionen* aufrufen.

Rückkehr zur Voransichtsanzeige.

- *Anzeigen* Das Bild in der Vollansicht anzeigen.
- *Sendenper...* Verwenden Sie dieses Menü, wenn Sie das Bild an ein anderes Gerät übertragen möchten. Die Optionen sind: *MMS*, *E-mail* und *Infrarot*.

*Als Hintergrun<sup>d</sup>* Das ausgewählte Foto als Display- Hintergrundbild einstellen.

> Mit dieser Option können Sie das Bildbearbeitungsprogramm aufrufen. Für weitere Einzelheiten siehe "Bilderalbum" auf Seite 23.

*schaften* Mit dieser Option können Sie die Eigenschaften des ausgewählten Bildes anzeigen: *Name*, *Größe* (in Kb), *Auflösung* und *Format*.

*Drehen* Mit dieser Option können Sie ein Bild drehen. Die Auswahlmöglichkeiten<br>sind: - 90 Grad, + 90 Grad, sind: *- 90 Grad*, *<sup>+</sup> 90 Grad*, *+ <sup>180</sup> Grad*. Die Änderungen werden sofort ausgeführt.

*Umbenennen*Zum Umbenennen einer Bilddatei.

*Löschen / Alle löschen*Einzelne oder alle Dateien im Ordner*Meine Fotos* löschen.

#### *Bilderschau*

Mit dieser Option können Sie eine Bilderschau mit dem Inhalt des Ordners *Meine Fotos* starten. Während der Bilderschau wird jedes Foto kurz auf dem Display angezeigt. Drücken Sie eine beliebige Taste, um die Bilderschau zu beenden und für die Rückkehr in die Voransichtsanzeige.

#### *Multi Aufnahme*

Mit dieser Menüoption können Sie mit einem Tastendruck eine Bildserie von 9 Fotos aufnehmen. Bitte beachten Sie, dass bei Verwendung der Funktion *Multi Aufnahme* die Auflösung auf *Hintergrund* eingestellt sein muss (für weitere Informationen siehe "Auflösung" auf Seite 65).

*Kamera 64*

*Ton-Einstellung* Zum Einstellen der *Warn*- und *Auslöser*-Töne. Der Warnton wird vor der Bildaufnahme ausgegeben, der Auslöserton gleich nach dem Fotografieren. Wählen Sie *Standard* oder einen der verfügbaren Töne.

*setzen*

*Einstellungen zurück-*

#### **Hilfe**

Mit diesem Menü rufen Sie ein Hilfeprogramm für das Fotografieren mit Ihrem Mobiltelefon auf dem Display auf.

Wählen Sie *Ja* oder *Nein*.

Alle Kamera-Einstellungen auf die Standardwerte zurücksetzen. Ein Warnhinweis erscheint: *Wollen Siewirklich alle Parameter zurücksetzen?*.

Sobald die Kamera die Bildaufnahmen beendet hat, werden sie als Miniaturen auf dem Display angezeigt. Sie können dann auf L*Optionen* drücken, um nachfolgende Optionen aufzurufen.

*Speichern* Das ausgewählte Bild speichern.

*speichern* Alle Bilder der Multi-Aufnahme speichern.

*Sendenper...* Das ausgewählte Bild per MMS, E-Mail oder Infrarot senden.

*Löschen*Das ausgewählte Bild löschen.

*Alle löschen*Alle Bilder der Multi-Aufnahmelöschen.

Wenn Sie ein Bild aus der Bilderserie speichern oder löschen, wird es aus der Miniatur-Ansicht entfernt und im Ordner *Meine Fotos* gespeichert.

#### *Bild ausrichten*

*Alle* 

Mit dieser Funktion können Sie die Ausrichtung der Bilder auswählen, damit sie in Ihrem Bilderalbum korrekt angezeigt werden. Als Optionen stehen zur Verfügung: *Landscape* und *Portrait*.

#### *Kameralicht*

Mit dieser Funktion können Sie das Kameralicht *ein*oder *aus*schalten. Sie können dafür auch die Taste<sup>5</sup> gedrückt halten.

#### *Rahmen*

Mit dieser Funktion können Sie Fotos mitdekorativen Rahmen schmücken. Der Ordner *Standardrahmen* enthält eine Anzahl von Rahmen, die bereits standardmäßig in Ihrem Telefon gespeichert sind.

#### *Farbmodus*

Mit der Funktion *Farbmodus* können Sie Ihren Bildern verschiedene optische Effekte zuweisen. Diese Optionen sind: *Keine*, *Relief*, *Schwarz / Weiß*, *Negativ*, *Sepia*, *Digital*, *Umrahmen* und *Umrahmen 2*.

#### *Nachtmodus*

Bei schlechten Lichtverhältnissen kann der Nachtmodus eingestellt werden.

#### *Selbstauslöser*

Mit dieser Funktion können Sie ein zeitversetztes Bild aufnehmen, Sie haben dadurch die Möglichkeit ebenfalls auf dem Bild zu sein. Wenn Sie den*Selbstauslöser* nutzen möchten, wählen Sie in diesem Menü *Ein*, gehen Sie in den Voransichtsmodus

## **11. Telefonbuch**

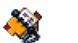

Die Telefonbucheinträge werden in einem der zwei verfügbaren Telefonbücher gespeichert: Auf der SIM-Karte (Anzahl der Einträge hängt von der Kapazität ab) oder im Telefon (max. 999 Namen). Neue Namenseinträge werden nur im aktuell eingestellten Telefonbuch gespeichert.

#### **Einstellungen**

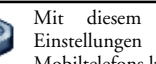

Mit diesem Menü können Sie die Einstellungen der Telefonbücher Ihres Mobiltelefons konfigurieren.

#### *Alles löschen*

Löscht den Inhalt des gesamten Telefonbuchs. Diese Funktion ist nur für das in Ihrem Telefon integrierte Telefonbuch anzuwenden und nicht für das SIM-Telefonbuch.

#### *Wahl Telefonbuch*

Mit diesem Menü können Sie das gewünschte Telefonbuch einstellen, entweder *In SIM-Karte* oder *Im Telefon*. Mit  $\rightarrow$  oder  $\rightarrow$  wählen Sie das gewünschte Telefonbuch aus. Einträge, die im zurück, stellen Sie das Motiv ein und drücken Sie dann auf *OK*.

#### *Beleuchtung*

Mit diesem Menü können Sie die Helligkeit des Displays Ihres Mobiltelefons einstellen.

#### *Einstellungen*

#### *Auflösung*

*Bild-*

- *Auflösung* Mit dieser Menüoption können Sie die Auflösung (Dateigröße) der Fotos einstellen. Die Optionen sind:
	- *VGA (640 <sup>x</sup> 480)*
	- *Mittel (320 <sup>x</sup> 240)*
	- *Hintergrund (128 <sup>x</sup> 160)*

Bitte beachten Sie: Je höher die Bildauflösung, umso umfangreicher die Dateigröße.

*qualität* Mit diesem Menü können Sie die Bildqualität Ihrer Fotos auswählen: *Niedrig*, *Mittel*, *Hoch*.

> Je niedriger Sie die Bildqualität einstellen, umso kleiner ist die Dateigröße; Sie können dann mehr Fotos in Ihrem Mobiltelefon speichern.

*65 Kamera*

eingestellten Telefonbuch hinzugefügt werden, können dann mit den Optionen *Auf SIM kopieren* oder *Ins Telefon kopieren* in das andere Telefonbuch kopiert werden.

Ihr Mobiltelefon kann nur jeweils ein Telefonbuch verwalten und ignoriert die Informationen, die das andere Telefonbuch betreffen: Z. B. wenn der Name "Müller" in beiden Telefonbüchern vorhanden ist und Sie ihn im Telefon löschen, bleibt er auf der SIM-Karte unverändert erhalten.

#### *Status*

Mit diesem Menü können Sie die Gesamtanzahl derin den einzelnen Telefonbüchern gespeicherten Einträge anzeigen.

#### *Ins Telefon kopieren*

Diese Option kopiert den Inhalt der SIM-Karte in den Telefonspeicher. Wenn Sie bei der Erstinbetriebnahme Ihres Telefons das automatische Kopieren Ihres SIM-Telefonbuchs abgebrochen oder nicht zugelassen haben, können Sie dies mit dieser Option manuell ausführen.

*Wenn Sie diese Funktion zwei Mal ausführen, werden alle Namen dupliziert.*

#### **Namensliste**

dafür auf <del>•</del> .

Mit diesem Menü können Sie die Namen, D Telefonnummern und E-Mail-AdressenIhrer Ansprechpartner verwalten. Die Namensliste kann im Bereitschaftsmodus auch direkt über Tastendruck aufgerufen werden, drücken Sie

*Einträge im SIM-Telefonbuch hinzufügen*

- 1. Wählen Sie in der Liste *<Neu>* .
- 2. Geben Sie den gewünschten Namen und die Rufnummer ein, dann die Art der Rufnummer (*Telefon*, *Fax* oder *Daten*) und drücken Sie auf *OK*, um den Eintrag in Ihrem Telefonbuch zu speichern.

#### *Einträge im Telefon-Telefonbuch hinzufügen*

- 1. Wählen Sie in der Liste *<Neu>*.
- 2. Geben Sie den Vor-, dann den Nachnamen ein (maximal 20 lateinische Zeichen); eines der beiden Namensfelder kann ohne Eintrag sein, beide dürfen jedoch nicht leer sein.
- 3. Wählen Sie dann den *Anruftyp*. In den numerischen Feldern können max. 40 Ziffernund ein "+" Zeichen und in den alpha-

#### *Telefonbuch 68*

numerischen Feldern (E-Mail und Notiz) max. 50 lateinische Zeichen gespeichert werden. Für jeden Eintrag stehen max. 5 Felder (z. B. für 2 Mobilrufnummern, 3 Geschäftsrufnummern, eine E-Mail-Adresse und eine Textnotiz) zur Verfügung.

Siehe nachfolgend, wenn Sie diesen Eintrag mit einem Bild und / oder Ton personalisieren möchten.

#### *Eigene Nummern*

Das Feld *Eigene Nummern*, das in jedem Telefonbuch erscheint, sollte Ihre eigene Telefonnummer ent halten. Wir empfehlen Ihnen, Ihre Mobilrufnummer sowie andere wichtige Informationen dort einzu tragen.

*Auch wenn alle Felder leer sind, kann die Option Eigene Nummern nicht gelöscht werden.*

#### *Notruf*

*Typ*

Mit dem Notruf können Sie die Notrufnummer inIhrem Heimatland anrufen. Diese Notrufnummerkann meistens auch gewählt werden, wenn die SIM- Karte noch nicht im Telefon eingesetzt ist und ohne Eingabe des PIN-Codes.

*112 ist die Standard-Notrufnummer in Europa, in Großbritannien ist es 999.*

#### **Telefonbucheinträge ändern / verwalten**

 $\overline{)}$ 

Drücken Sie im Bereitschaftsmodus auf  $\bullet$ , um das Telefonbuch aufzurufen. Die Nummer desausgewählten Eintrages erscheint in einer hervorgehobenen Zeile im unteren Bereich des Displays. Einen speziellen Namen suchen:

 $10$  bis Drücken Sie die entsprechende

- 9 und Buchstabentaste für die Suche in der Liste (z. B. zwei Mal **B**INN wenn Sie nach dem Buchstaben "U" suchen). Der erste Eintrag, der mit diesem Anfangsbuchstaben beginnt, wird in der Liste angesteuert.
- # Drücken Sie diese Taste, geben Sie dann die Anfangsbuchstaben des gesuchten Namens ein und drücken Sie auf *OK*, um den Namen direkt anzusteuern.

*Sie können auch die Funktion<Suche> verwenden, die im Telefonbuch erscheint.*

#### nächsten blättern (die Informationen des ausgewählten Feldes werden im unteren Displaybereich markiert angezeigt). Drücken Sie auf *OK* oder *Optionen* für den Zugriff auf

Wählen Sie einen Eintrag im Telefon-Telefonbuch aus. Wenn der ausgewählte Eintrag mehrere Nummern oder Felder enthält (siehe nachfolgend), können Sie mit < oder > von einem Feld zum

Wählen Sie einen Eintrag in Ihrem SIM-Telefonbuch aus und drücken Sie auf *OK* oder *Optionen* für den

> *Schnellwahl Ins Telefon kopieren LöschenÄndernDetails*

folgende Optionen: *Anruf Details*

*Anrufen über Freisprechen SMS sendenMMS sendenPer Infrarot senden LöschenNamen ändernBild wählenSound wählen*

*Im SIM-Telefonbuch*

*Anruf*

*SMS sendenMMS sendenSprachwahl*

Zugriff auf folgende Optionen:

*Anrufen über Freisprechen*

*Im Telefon-Telefonbuch*

*69 Telefonbuch*

Wählen Sie *Details*, um die Liste der gespeicherten Rufnummern oder alle Felder dieses Eintrages aufzurufen. Wählen Sie *<Neu>*, um ein neues Feld für diesen Eintrag anzulegen oder wählen Sie eine der Nummern und drücken Sie auf <sup>om</sup> für den Zugriff auf die zusätzlichen Optionen; diese sind:

*AlsStandard*Die erste eingegebene Nummer gilt als Standardnummer: Diese Nummer erscheint an erster Stelle in der Liste und wird automatisch gewählt, sobald Sie auf v drücken. Mit dieser Option können Sie eine andere Nummer als Standard-Rufnummerdefinieren.

- *Auf SIM kopieren* Um einen Eintrag vom Telefon-Telefonbuch auf das SIM-Telefonbuch zu kopieren (das Telefonbuch ist dann immer aktualisiert, wenn Sie zwischen den Telefonbüchern hin- und herschalten oder ein anderes Telefonverwenden).
- *Details* Zur Anzeige der Details des ausgewählten Feldes.
- *ändern*Die Feldart der ausgewählten Nummer ändern oder festlegen.
- *Ändern*Die Nummer des ausgewählten Feldes

ändern.

- *Sprachwahl* Zum Einrichten eines Sprachbefehls; die Rufnummer wird automatischgewählt sobald der Sprachbefehl ausgesprochen wird (siehe Seite 60).
- *Schnellwahl* Einen Eintrag für den direkten Zugriff mit einer Taste verknüpfen (siehe Seite 59).

*Die alphanumerischen Felder (Notiz und E-Mail) können nur geändert oder gelöscht werden.*

#### *Telefonbucheinträge personalisieren*

Im Telefon-Telefonbuch gespeicherte Einträge können mit einem Bild und / oder Ton versehen werden; wenn der entsprechende Ansprechpartner Sie anruft, erscheint das zugewiesene Bild sowie sein Name auf dem Display und/oder der zugewiesene Rufton wird abgespielt.

*Diese Funktion ist nur verfügbar, wenn das Telefon-Telefonbuch aktiviert ist.*

- 1. Wählen Sie einen Eintrag aus und drücken Sie auf *OK* oder L*Optionen*.
- 2. Wählen Sie in der Liste *Bild wählen*, um ein Bild aus dem Bilderalbum einzufügen und *Sound wählen*, um die Ruftonliste zu öffnen und eine Melodie einzufügen.

*Das einem Telefonbucheintrag zugewiesene Bild gilt auch für die Direktruf-Funktion. Wenn Sie das Bild ändern, wird es automatisch auch in die Direktruf-Einstellungen übernommen.*

## **12. Anrufinfo** $\mathbf{\Omega}$

Mit den in diesem Kapitel beschriebenen Menüs, können Sie die gewünschten Anrufoptionen für die Verwaltung und Kostenüberwachung Ihrer Gespräche einstellen.

#### **Anrufzähler**

Mit diesem Menü können Sie die Kosten und 取 Dauer Ihrer Gespräche überwachen. Die meisten nachfolgenden Leistungsmerkmale sind vertragsabhängig.

#### *GPRS-Zähler*

Mit dem GPRS-Zähler können Sie den Umfang der per GPRS-Session empfangenen Daten anzeigen. Dieses Leistungsmerkmal ist vertrags- und netzabhängig. Sie haben Zugriff auf folgende Optionen:

*Telefon-Session*

 Zum Anzeigen der letzten Telefon- Session oder des Datenumfangs der Übertragung (z. B. nach einer WAP-Verbindung über GPRS).

*Anrufinfo 72*

*PC-Session* Zum Anzeigen der letzten Session (Verbindung) oder des Datenumfangs Ihrer PC-Übertragung.

*Aus technischen Gründen können die Verbindungsangaben auf der Rechnung Ihres Netzanbieters von den Werten Ihrer Gesprächskostenanzeige abweichen. Die auf dem Display angezeigten Anrufzählerangaben dienen der unverbindlichen Information und sind NICHT als Berechnungsgrundlage für Ihre Gebühren zu verwenden.*

#### *GSM-Zähler*

*Gesamtkosten*

Mit dieser Funktion können Sie Ihre ankommendenund abgehenden GSM-Gespräche überwachen.

*Info letzter Anruf* Die Dauer und / oder Kosten des zuletzt geführten Gespräches anzeigen.

*Gesamtzeit* Zum *Anzeigen* oder zum *Löschen* der Gesamtdauer der *Abgehenden* und *Ankommenden* Gespräche.

> Zur Anzeige der Gesamtkosten und für eine Nullrückstellung des Zählers (kann durch den PIN- oder PIN 2-Code geschützt sein).

- *Anzeigen* der angefallenen Kosten nach Vorgabe des *Gebühren*satzes
- *Zurückstellen* der aktuellenGesamtkosten
- *Restguthaben*: Zur Prüfung des Restguthabens (basiert auf dem eingestellten *Kostenlimits*)
- *Limit aufheben*
- *Kostenlimit*: Zur Eingabe des Kostenlimits, das im Menü Restguthaben verwendet wird.
- *Gebühren*: Zum Einstellen der Gebühren pro Einheit. Zuerst die Währung eingeben (max. 3 Zeichen), dann die Gebühren pro Einheit.

#### **Einstellungen**

Mit diesem Menü können Sie alle Anrufoptionen einstellen: Rufumleitung, Anklopfen, usw.

#### *Info nach Anruf*

Zum *Ein*- oder *Aus*schalten der systematischen Anzeige der Dauer und / oder Kosten der einzelnen Gespräche, nachdem Sie aufgelegt haben.

#### *Jede Taste*

In der Einstellung *An* können Sie Gespräche mit jeder beliebigen Taste, außer <sup>®</sup> (Gespräch abweisen), annehmen.

#### *Anklopfen (vertragsabhängig)\**

- *Mit GSM* Kann für *Alle Anrufe*, *Sprachanrufe*, *Faxanrufe* und *Datenanrufe* zugewiesen werden. Bei aktivierter Funktion hören Sie ein Beepzeichen, falls jemand während eines Gespräches Sie zu erreichen versucht. Mit der Funktion *Status* können Sie prüfen, ob das Leistungsmerkmal Anklopfen für GSM-Verbindungen aktiviert oder deaktiviert ist.
- *Mit GPRS* Die Anklopffunktion für ankommende Telefongespräche während einer GPRS-Verbindung auf *Ein* oder *Aus* stellen.

\*Diese Leistung ist im Tchibo mobil-Vertragstarif der  $O_2$  (Germany) Service GmbH unterstützt.

*73 Anrufinfo*

#### *Identifizierung*

Sie können ID *anzeigen* oder ID *verbergen* einstellen. Die *Status*-Funktion informiert Sie, welche Einstellung aktiv ist.

#### *Rufumleitung*

Ankommende Rufe entweder zu Ihrer Mailbox oder zu einer Rufnummer (ob in Ihrem Telefonbuch gespeichert oder nicht) umleiten; gilt für: *Datenanrufe*, *Sprachanrufe* und *Faxanrufe*.

*Alle umleiten* Alle ankommenden Rufe werden umgeleitet. Wenn Sie diese Funk tion aktiviert haben, erhalten Sie keinerlei Anrufe mehr, bis Sie die Funktion wieder deaktivieren.

- *Bedingt* Zur Auswahl der Bedingung(en) für die Rufumleitung für ankommende Gespräche: Bei *Keine Antwort*, *Unerreichbar* oder *Besetzt*. Jede Option kann separat eingestellt werden.
- *Status* Den Status der Rufumleitung anzeigen.

Bevor Sie diese Funktion aktivieren, müssen Sie die Rufnummern Ihrer Mailboxen eingeben (siehe

nächster Abschnitt). Dieses Leistungsmerkmal ist vertragsabhängig und unterschiedlich zur Funktion Weitervermitteln, die während einer / mehrerer aktiver Verbindung(en) anzuwenden ist.

#### *Mailboxen*

Zur Eingabe Ihrer Mailboxnummern (wenn diese nicht auf Ihrer SIM-Karte gespeichert sind).

*Im Tchibo mobil-Vertragstarif der O2 (Germany) Service GmbH ist ihre mailbox bereits voreingestellt.*

#### *Automatische Wahlwiederholung*

In der Einstellung *An* und wenn die Leitung belegt ist, wählt Ihr Telefon die entsprechende Rufnummer erneut an, bis eine Verbindung hergestellt oder die maximale Anzahl der Wahlwiederholungen erreicht ist (max. 10). Bei jedem Wahlwiederholungsversuch hören Sie einen Signalton und einen speziellen Signalton bei erfolgreichem Verbindungsaufbau. Das Zeitintervall zwischen den einzelnen Wahlwiederholungen wird nach jedem Wahlversuch automatisch verlängert.

#### **Anrufliste**

Mit diesem Menü erhalten Sie eine Liste aller Gespräche (ankommend und abgehend) einschließlich der Wahlwiederholungsversuche sowie Zusatzinformationen über die einzelnen Gespräche. Die verschiedenen Anrufarten - abgehende Rufe, verpasste Anrufe und ankommende Rufe - sind mit unterschiedlichen Symbolen gekennzeichnet. Sie werden in chronologischer Reihenfolge angezeigt, der zuletzt erfolgte Ruf erscheint am Beginn der Liste. Wenn eine der aufgelisteten Nummern bereits in Ihrem Telefonbuch eingetragen ist, erscheint der entsprechende Name.

#### *Löschen*

Die gesamte Anrufliste und alle aufgelisteten Gespräche auf einmal löschen.

#### *Anrufliste*

Wählen Sie einen Eintrag in der Liste aus, drücken Sie zur Wahlwiederholung auf coder drücken Sie auf *OK* oder L*Optionen*, um die Optionen aufzurufen: *Details*, *Anrufen* oder diesen Ansprechpartner über *Freisprechen anruf*en, *SMS senden*, *MMS senden*, den ausgewählten Eintrag *Löschen* oder die zugeordnete Nummer *Speichern* (falls noch nicht im Telefonbuch vorhanden).

## **Icons und Symbole**

Im Bereitschaftsmodus können auf dem Display mehrere Symbole gleichzeitig angezeigt werden.

*Wenn das Netzsymbol nicht angezeigt wird, ist kein Netz verfügbar. Sie befinden sich vielleicht in einem Funkloch, wechseln Sie den Standort.*

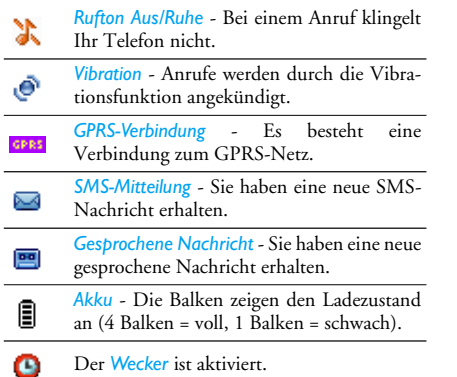

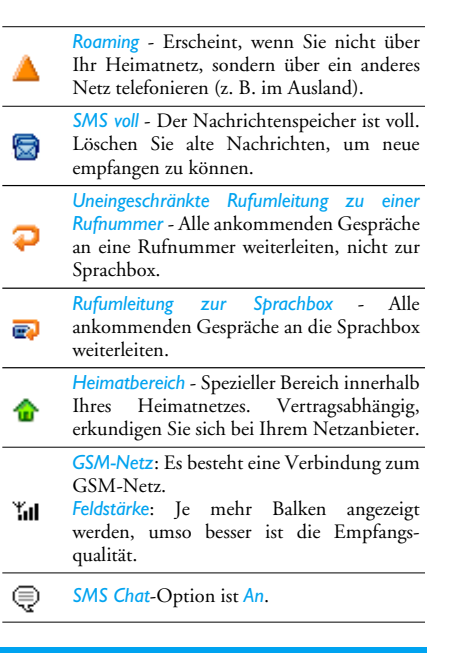

*Icons und Symbole 76*

# **Sicherheitshinweise**

**Funkwellen**

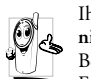

Ihr Mobiltelefon ist ein **Funkgerät mit niedriger Sende- und Empfangsleistung**. Bei Benutzung sendet und empfängt es<br>Funkwellen. Die Funkwellen

Funkwellen. Funkwellen transportieren Ihre Sprach- oder Datensignale zu einer mit dem Telefonnetz verbundenen Basisstation. Die Übertragungsleistung des Telefons wird vom Netz gesteuert.

- Ihr Telefon überträgt / empfängt Funkwellen im GSM-Frequenzbereich (900 / 1800 MHz).
- Das GSM-Netz steuert die Übertragungsleistung (0,01 bis 2 Watt).
- Ihr Telefon erfüllt alle relevanten Sicherheitsstandards.
- Das CE-Zeichen auf Ihrem Telefon bescheinigt die Einhaltung der Europäischen Richtlinien für elektromagnetische Verträglichkeit (Richtlinie 89/ 336/EWG) und für Niederspannung (Richtlinie 73/23/EWG).

Sie sind für Ihr mobiles GSM-Telefon selbst**verantwortlich**. Damit weder Sie noch andere oderIhr Telefon Schaden erleiden, lesen und befolgen Sie die nachfolgenden Sicherheitshinweise sorgfältig und informieren Sie auch alle Telefon-Mitbenutzer. UmIhr Telefon vor unberechtigtem Zugriff zu schützen, beachten Sie bitte folgendes:

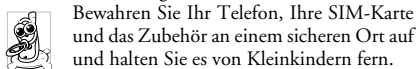

Schreiben Sie Ihren PIN-Code nicht auf, sondern merken Sie sich diesen Code.

Schalten Sie das Telefon bei längerem Nichtgebrauch aus und nehmen Sie den Akku heraus. Nach dem Erwerb des Telefons sollten Sie den PIN-

Code ändern und die Schutzfunktionen aktivieren.

Ihr Mobiltelefon erfüllt alle gesetzlichen Vorschriften und Sicherheitsstandards. Dennoch lassen sich Wechselwirkungen

mit anderen elektronischen Geräten nichtausschließen. Sie müssen daher bei der Nutzung Ihres Mobiltelefons, sowohl im häuslichen Bereich als auch unterwegs, stets die **örtlichen Vorschriften und Regelungen** beachten. **Besonders in Fahrzeugen und Flugzeugen gelten für die Nutzung von Mobiltelefonen strenge Vorschriften.**

Die Besorgnis der Öffentlichkeit richtete sich neuerdings auf die möglichen Gesundheitsrisiken für Benutzer von Mobiltelefonen. Der derzeitige Stand der Forschung auf dem Gebiet der Funkwellen-

*Speicher voll* - Der Telefonspeicher ist voll. Löschen Sie alte Daten, um Speicher freizugeben.

*MMS* - Sie haben eine neue Multimedia-Nachricht erhalten.

*WAP-Nachricht* - Sie haben eine Nachrichtim WAP-Eingang erhalten.

Option *Automatisch ein/aus* ist *An*. ⋒

*77 Icons und Symbole*

technologie einschließlich der GSM-Technologie, wurde daraufhin nochmals überprüft und es wurden weitere Sicherheitsstandards aufgestellt, um den Schutz vor funkelektrischen Emissionen zu garantieren. Ihr Mobiltelefon erfüllt **alle aufgestellten Sicherheitsstandards** sowie die Richtlinie für funktechnische Ausstattungen und Telekommunikationsendgeräte 1999/5/EG.

#### **Schalten Sie Ihr Telefon immer aus**

Nicht ausreichend geschützte oder **empfindliche elektronische Geräte** können durch Funkwellen beeinträchtigt werden. Diese Störungen können Unfälle verursachen.

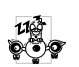

Bevor Sie in ein **Flugzeug** einsteigen und / oder bevor Sie es in Ihr Gepäck legen: Die Benutzung von Mobiltelefonen in Flug-

zeugen kann gefährliche Auswirkungen auf die Flugsteuerung haben, die Funkverbindung unterbrechen und ist grundsätzlich verboten.

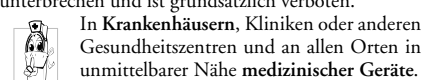

mit Metallstaub und anderen Staubpartikeln). In einem Fahrzeug, mit dem entzündbare Produkte

transportiert werden (selbst, wenn das Fahrzeug geparkt ist) oder in einem gasbetriebenem Fahrzeug. Prüfen Sie erst, ob das Fahrzeug die Sicherheitsvorschriften erfüllt.

An Orten, an denen es vorgeschrieben ist, funktechnische Geräte abzuschalten, z. B. auf Großbaustellen oder an anderen Orten mit Sprengungsarbeiten.

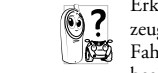

Erkundigen Sie sich bei Ihrem Fahrzeughersteller, ob die **Bordelektronik** Ihres Fahrzeugs durch funkelektrische Energie beeinträchtigt werden kann. Legen Sie das

eingeschaltete Telefon niemals auf der Instrumententafel des Fahrzeugs ab.

#### **Herzschrittmacher**

Wenn Sie einen **Herzschrittmacher** tragen:

• Halten Sie bei der Benutzung Ihres Mobiltelefons einen Sicherheitsabstand von mindestens 15 cmzum implantierten Herzschrittmacher ein, um eventuelle Störungen zu vermeiden.

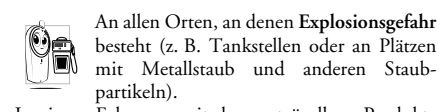

- Tragen Sie das Telefon nicht in Ihrer Brusttasche.
- Halten Sie das Telefon am vom Herzschrittmacher entgegengesetztem Ohr, um eventuelle Beeinträchtigungen zu vermeiden.
- Schalten Sie das Telefon sofort aus, wenn Sie irgendwelche Beeinträchtigungen vermuten.

#### **Hörgeräte**

Wenn Sie ein **Hörgerät** tragen, erkundigen Sie sich bei Ihrem Arzt oder dem Hersteller des Hörgerätes über eventuelle Beeinträchtigungen durch Funkwellen.

#### **Optimierte Leistungsfähigkeit**

Um die **Leistungsfähigkeit Ihres Telefons zu verbessern**, die Emission funkelektrischer Energie zu vermindern, **den Akku zu schonen und für den sicheren Gebrauch müssen Sie nachstehendeHinweise beachten:**

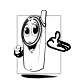

 Zu Ihrer eigenen Sicherheit und für die optimale Funktionsfähigkeit Ihres Telefons empfehlen wir Ihnen, das Telefon in normaler Betriebsposition zu halten (außer

im Freisprechmodus oder bei Einsatz einer Freisprechanlage).

#### *Sicherheitshinweise 80*

- Setzen Sie Ihr Telefon nicht extremen Temperaturen aus.
- Handhaben Sie Ihr Telefon mit Vorsicht. AusUnachtsamkeit verursachte Beschädigungen sind von der internationalen Garantie ausgeschlossen.
- Halten Sie Ihr Telefon von Flüssigkeiten fern; sollte Ihr Telefon nass geworden sein, schalten Sie es aus, nehmen Sie den Akku heraus. Lassen Sie sowohl das Telefon als auch den Akku für dieDauer von 24 Stunden trocknen, bevor Sie das Gerät wieder benutzen.
- Verwenden Sie für die Reinigung Ihres Telefons ein weiches Tuch.
- Der Energieverbrauch ist für ankommende und abgehende Gespräche identisch. Sie können den Energieverbrauch vermindern, wenn Sie das Telefon im Bereitschaftsmodus am gleichen Platz lassen. Wenn Sie Ihr Telefon im Bereitschaftsmodus bewegen, verbraucht es Energie, um dem Netz seine aktuelle Standortposition zu übermitteln. Ferner können Sie Energie sparen, indem Sie eine kurze Hintergrundbeleuchtungsdauer einstellen und das unnötige Blättern in den Menüs vermeiden; dadurch kann die Gesprächsund Betriebsdauer verlängert werden

#### **Umgang mit dem Akku**

- Ihr Telefon wird durch einen wiederaufladbaren Akku mit Strom versorgt.
- Verwenden Sie ausschließlich das vorgeschriebene Netzteil.
- Akkus / Batterien niemals ins Feuer werfen.
- Den Akku nicht quetschen und niemals öffnen.
- Achten Sie darauf, dass keine Metallgegenstände (z. B. Schlüssel in Ihren Taschen) mit den Kontakten des Akkus in Berührung kommen.
- Nicht extremer Hitze aussetzen (>60°C oder 140°F), nicht in feuchter oder ätzender Umgebung aufbewahren.

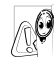

Verwenden Sie ausschließlich Original-

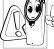

Zubehör, der Einsatz anderer Zubehörteile kann Ihr Telefon beschädigen. Außerdem erlöschen bei Verwendung fremder

Zubehörteile Ihre Garantieansprüche für Ihr Telefon. Lassen Sie beschädigte Teile umgehend von einem Fachbetrieb ersetzen. Stellen Sie sicher, dass Original-Ersatzteile für den Austausch verwendet werden.

#### **SIM-Karte**

Halten Sie die SIM-Karte von Kleinkindern fern(verschluckbares Kleinteil).

#### **Mobiltelefon im Auto benutzen**

Studien haben aufgezeigt, dass das Telefonieren während des Autofahrens die19 Konzentration erheblich vermindert, was sehr gefährlich sein kann. Die nachfolgenden Anweisungen müssen daher strikt befolgt werden:

- Konzentrieren Sie sich auf das Autofahren. SuchenSie einen Parkplatz auf, bevor Sie Ihr Telefon benutzen.
- Beachten Sie die örtlichen Vorschriften, wenn Sie im Ausland beim Autofahren Ihr GSM-Telefonbenutzen.
- Wenn Sie während des Autofahrens häufig telefonieren müssen, lassen Sie eine eigens dafür entwickelte Kfz-Freisprecheinrichtung in Ihr Fahrzeug einbauen.
- Vergewissern Sie sich, dass weder Ihr Telefon noch die Kfz-Freisprechanlage die Funktionalität der Airbags oder anderer in Ihrem Fahrzeug befindlicher Sicherheitsaggregate beeinträchtigen.

In manchen Ländern ist der Einsatz einesAlarmsystems, das die Scheinwerfer oder die Hupe aktiviert, um ankommende Gespräche anzukündigen, auf öffentlichen Straßen verboten. Informieren Siesich über die örtlichen Vorschriften.

*81 Sicherheitshinweise*

#### **Norm EN 60950**

Bei heißem Wetter oder nach einer längeren Aufbewahrung in der Sonne (z. B. auf einem Fensterbrett oder hinter der Windschutzscheibe), kann sich das Gehäuse Ihres Telefons stark aufheizen, besonders Metallgehäuse. Fassen Sie in solchen Fällen Ihr Telefon vorsichtig an und benutzen Sie es nicht bei einer Umgebungstemperatur von mehr als 40°C.

#### **Umweltschutz**

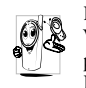

Beachten Sie unbedingt die örtlichen Vorschriften für die Entsorgung von Verpackungsmaterialien, verbrauchten Akkus / Batterien und ausgedienten Telefonen.

Die Batterien / Akkumulatoren und dieGeräteverpackungen sind mit Standardsymbolen gekennzeichnet, um die ordnungsgemäße Entsorgung zu fördern.

Batterien / Akkumulatoren dürfen nicht $\cancel{\mathbb{X}}$ mit dem Hausmüll entsorgt werden.

Das gekennzeichnete Verpackungs-冷 material kann dem Recycling zugeführt werden.

> Ein finanzieller Beitrag wurde an die nationalen Institutionen für Wiederaufbereitung und Recycling von Verpackungsmaterialien geleistet.

Das Plastikmaterial ist wiederverwertbar (Kennzeichnung der verwendeten Plastikmaterialien).

## **Garantie**

Wir übernehmen 2 Jahre Garantie ab Kaufdatum.

Dieses Produkt wurde nach den neuesten Fabrikationsmethoden hergestellt und einer genauen Qualitätskontrolle unterzogen.Wir garantieren für die einwandfreie Beschaffenheit dieses Artikels.

Sollten sich wider Erwarten Mängel herausstellen, **rufen Sie bitte zunächst im TCM Handy Service-Center an**. Unsere Kundenberater helfen Ihnen gerne und vereinbaren mit Ihnen die weitere Vorgehensweise.

Von der Garantie ausgenommen sind Schäden die auf äußere Einflüsse sowie auf direkten Kontakt bzw. Einwirkung von Flüssigkeiten oder unsachgemäßer Behandlung beruhen sowie Verschleißteile und Verbrauchsmaterial. Wir übernehmen keine Haftung für eventuelle Schäden oder Verluste, die durch den Gebrauch dieses Artikels und dessen Gebrauchsanleitung entstehen.

Wir weisen Sie darauf hin, dass Sie wichtige Informationen nicht ausschließlich im Gerät speichern sollten. Unter bestimmten Umständen, z.B. durch elektrostatische Entladungen, können im Gerät gespeicherte Daten verloren gehen oder geändert werden. Das Gerät kann möglicherweise nur nach einer vollständigen Rücksetzung wieder in Betrieb genommen werden.

Wir übernehmen keinerlei Verantwortung, sei es direkt oder indirekt, für finanzielle Verluste oder Forderungen dritter Parteien, die durch den Einsatz dieses Artikels und aller seiner Funktionen entstehen; z. B.: Diebstahl, Verlust oder Modifizierung gespeicherter Daten, usw.

Verfahren Sie mit diesem Artikel wie mit anderen Dokumenten, die persönliche Informationen enthalten. Je nach Defekt des Gerätes können wir nicht sicherstellen, dass die gespeicherten Daten bei einer Reparatur oder Geräteaustausch erhalten bleiben.

Innerhalb der Garantiezeit beheben wir kostenlos alle Material- oder Herstellfehler.

## **SERVICE SCHECK**

Bitte beide Seiten dieses Schecks in Blockschrift ausfüllen und mit dem Artikel

einsenden.

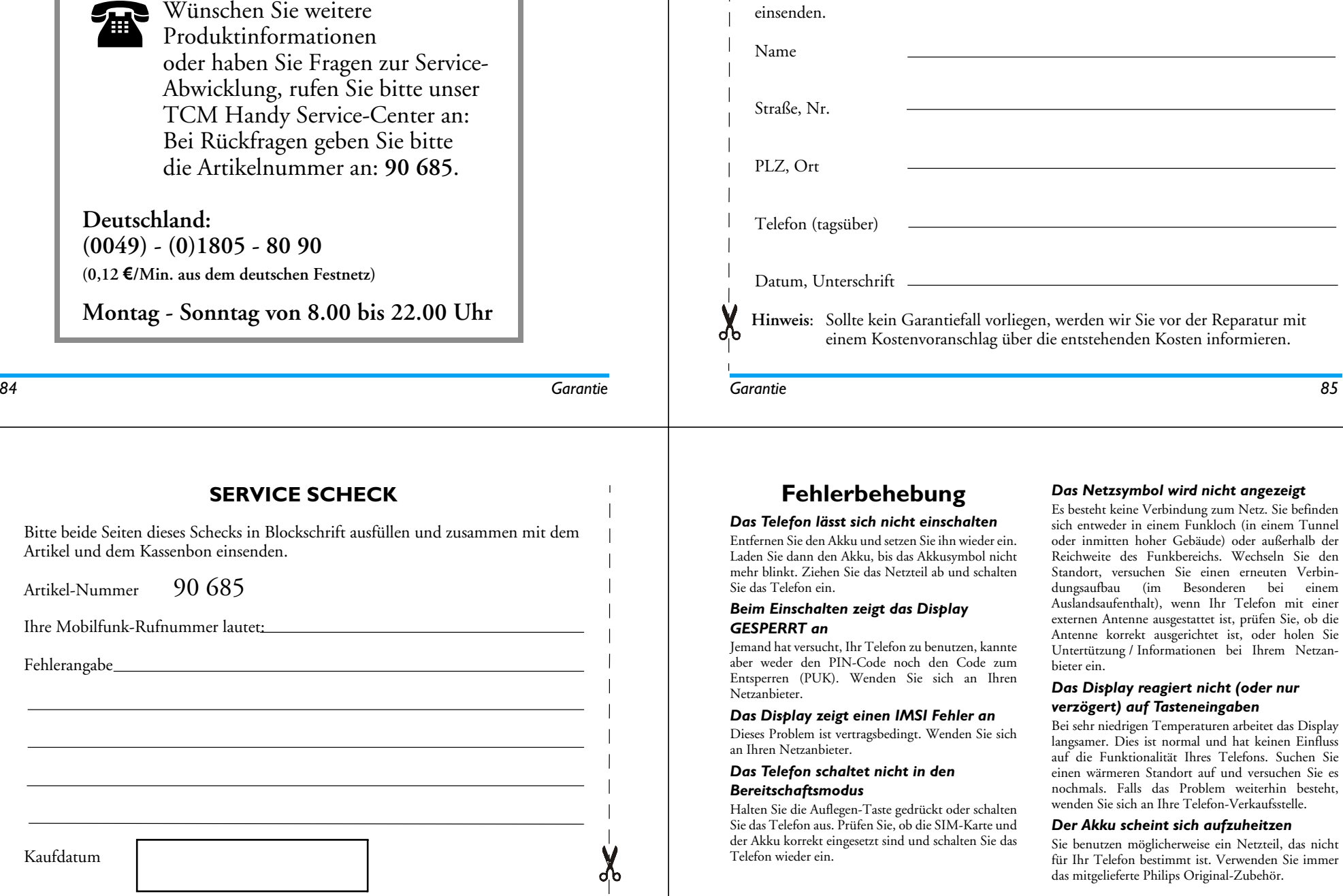

*87 Fehlerbehebung*

(im Besonderen bei einem

möglicherweise ein Netzteil, das nicht

#### *Ihr Telefon zeigt die Rufnummern der Anrufer nicht an*

Dieses Leistungsmerkmal ist netz- und vertragsabhängig. Wenn die Rufnummer des Anrufers vom Netz nicht übermittelt wird, zeigt das Display stattdessen *Anruf 1* oder *Unterdrückt*. Erkundigen Sie sich diesbezüglich bei Ihrem Netzanbieter.

#### *Sie können keine Textnachrichten senden*

In einigen Netzen ist der netzübergreifende Nachrichtenaustausch nicht möglich. Prüfen Sie zunächst, ob Sie die Nummer(n) Ihres SMS-Zentrums (SMSC) eingegeben haben oder erkundigen Sie sich diesbezüglich bei Ihrem Netzanbieter.

#### *Sie können keine Bilder empfangen/ speichern*

Zu große Bilddateien oder Dateien im falschen Dateiformat und mit zu langen Dateinamen kann Ihr Mobiltelefon nicht empfangen.

#### *Sie sind unsicher, ob alle Anrufe auf Ihrem Mobiltelefon ankommen*

Prüfen Sie die Einstellungen der Rufumleitung.

#### *Währen des Akku-Ladens erscheinen keine Balken im Akkusymbol und das Netzsymbol blinkt*

Der Akku darf nur bei Umgebungstemperaturen geladen werden, die nicht unter 0°C (32°F) oder über 50°C (113°F) liegen. Sollte dies nicht die Fehlerursache sein, wenden Sie sich an Ihre Telefon-Verkaufsstelle.

#### *Das Display zeigt "SIM-Fehler"*

Prüfen Sie, ob die SIM-Karte korrekt positioniert und eingesetzt ist. Falls das Problem weiterhin besteht, kann Ihre SIM-Karte beschädigt sein. Wenden Sie sich an Ihren Netzanbieter.

#### *Beim Versuch, eine Menüfunktion aufzurufen, wird NICHT ERLAUBT angezeigt*

Einige Funktionen sind abhängig vom Netz. Sie sind daher nur verfügbar, wenn sie vom Netz unterstützt werden und auch Bestandteil Ihres Vertrages sind. Erkundigen Sie sich diesbezüglich bei Ihrem Netzanbieter.

#### *Das Display zeigt SIM-KARTE EINSETZEN*

Prüfen Sie, ob die SIM-Karte korrekt positioniert und eingesetzt ist. Falls das Problem weiterhin besteht, kann Ihre SIM-Karte beschädigt sein. Wenden Sie sich an Ihren Netzanbieter.

#### *Die Betriebsdauer Ihres Telefons scheint geringer zu sein, als in der Anleitung angegeben*

Die Betriebsdauer ist abhängig von den vorgenommenen Einstellungen (z. B. Ruftonlautstärke, Beleuchtungsdauer) und den genutzten Funktionen. Sie sollten daher nicht benutzteFunktionen nach Möglichkeit deaktivieren, um die Betriebsdauer zu erhöhen.

#### *Ihr Telefon funktioniert in Ihrem Fahrzeug nicht zufriedenstellend*

In einem Fahrzeug sind viele Metallteile, die die elektromagnetischen Funkwellen abfangen. Dadurch kann die Leistungsfähigkeit Ihres Telefons beeinträchtigt werden. Die optional erhältliche Kfz-Freisprecheinrichtung ist mit einer Außenantenne ausgestattet und ermöglicht das Freisprechen, Sie können daher beim Telefonieren Ihre Hände amLenkrad lassen.

*Beachten Sie die regionalen Vorschriften und erkundigen Sie sich, ob Autofahrer ein Mobiltelefon benutzen dürfen.*

#### *Der Akku des Telefons wird nicht geladen*

Wenn der Akku vollständig entladen war, kann es einige Minuten dauern (manchmal bis zu 5 Minuten), bis das Akkuladesymbol auf dem Display erscheint.

*89 Fehlerbehebung*

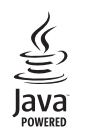

JAVA ist ein eingetragenes Warenzeichen von SunMicrosystems, Inc.

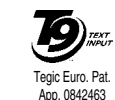

*Fehlerbehebung 88*

T9 ® ist ein eingetragenes Warenzeichen von Tegic Communications Inc.

# **SAR Information - EU (RTTE)**

# DIESES TELEFONMODELL ENTSPRICHT DEN EU-BESTIMMUNGEN BEZÜGLICH DER FUNKWELLEN-EINWIRKUNG

Ihr Mobiltelefon ist sowohl ein Sender als auch ein Empfänger für Funkwellen. Es wurde unter Einhaltung der Grenzwerte für die Einwirkung von durch Funkfrequenzen (RF = RadioFrequency) hervorgerufene Energie gemäß den Emp

Wassischerheit aller Personen, unabhängig vom Alter und Gesundheitszustand, zu gewährleisten.<br>Die Norm für die Einwirkung durch Mobiltelefone verwendet eine Messeinheit, die als Spezifische Absorptions-Rate oder SAR bekann bestimmt wird, kann der tatsächliche SAR-Wert beim Betrieb weit unter dem Maximalwert liegen. Dies kommt daher,<br>dass das Telefon entwickelt wurde, um in mehreren Leistungsstufen zu arbeiten und nur die Leistung einsetzt, d

eringer ist die abgestrahlte Leistung.<br>Bevor ein Telefon im öffentlichen Vertrieb verfügbar ist, muss die Übereinstimmung mit den europäischen RTTE<br>Richtlinien nachgewiesen werden. Diese Richtlinie schließt als unabdingbar

Während der Tests im Bezug auf die Übereinstimmung mit der Norm lag der höchste SAR-Wert für das Modell TCM<br>Foto-Handy Modell 701 (Philips 362) / CT 3621 bei 0,124 W/kg. Obgleich Unterschiede zwischen den SAR-Werten<br>versch

## **Konformitätserklärung**

Der Hersteller und Unterzeichner, **Philips France - Mobile Telephony 4 rue du Port aux Vins - Les patios 92156 Suresnes Cedex FRANKREICH**

bestätigt hiermit die Konformität des Produktes **Philips 362 CT 3621** Mobilfunktelefon GSM 900/GSM 1800TAC: 355306 00

mit den folgenden Richtlinien: **EN 60950, EN 50360 and EN 301 489-07 EN 301 511 v7.0.1**

Wir versichern hiermit, dass alle geforderten funktechnischen Tests vorgenommen wurden und bestätigen die Konformität des oben genannten Produktes mit den wesentlichen Anforderungen der Richtlinie 1999/5/EWG.

Das Konformitäts-Bewertungsverfahren, bezogen auf Klausel 10(5) und den Ausführungen in Anhang V der Richtlinie 1999/5/EWG, wurde gemäß den Abschnitten 3.1 und 3.2 in Zusammenarbeit mit der nachstehenden Institution eingehalten: BABT, Claremont House, 34 Molesey Road, Waltonon-Thames, KT12 4RQ, UK Identifikationsnummer: **0168**

Le Mans, 31.05.2005

**Jean-Omer Kifouani** Leiter Qualitätssicherung